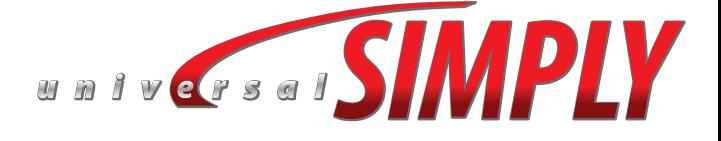

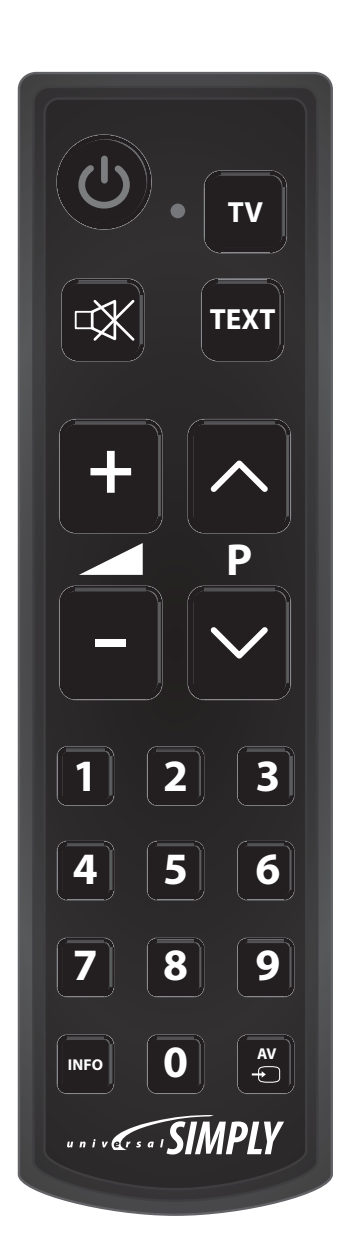

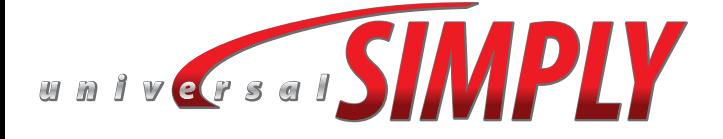

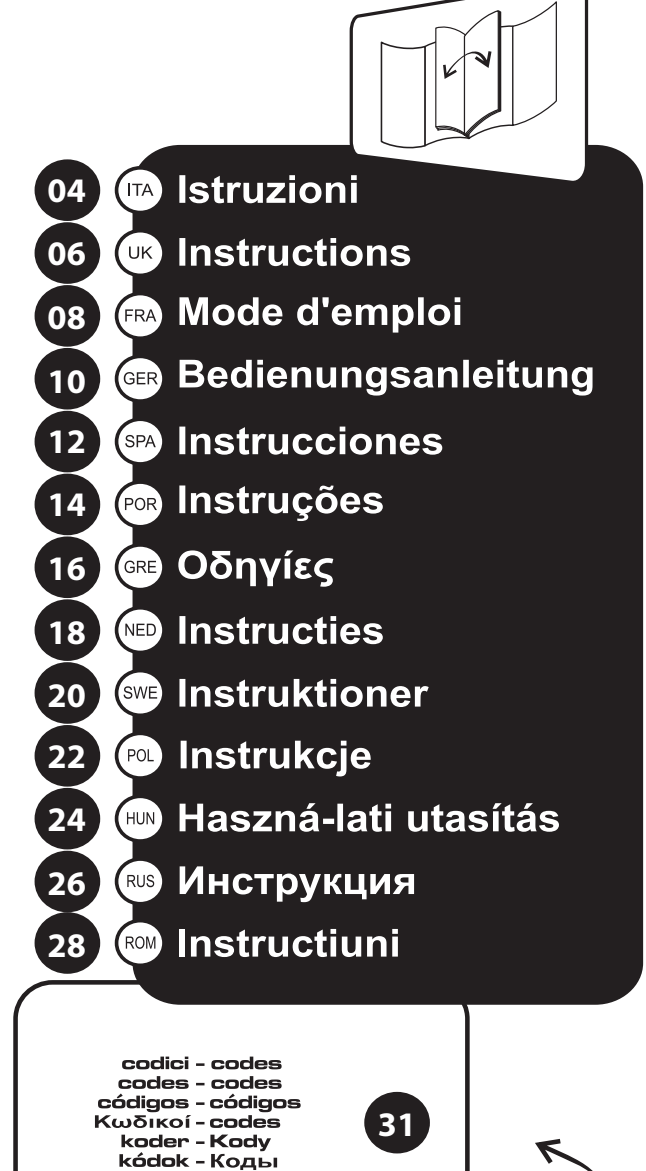

codului

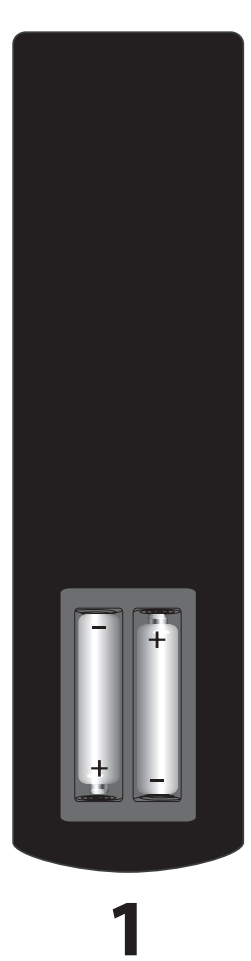

 $\left(\mathbf{\Theta}\right)$  .  $\mathbf{r}$ 一次 **TEXT** P  $\boxed{\mathbf{2}}$  $\begin{bmatrix} \mathbf{3} \end{bmatrix}$  $\vert\vert$  1 5  $\left[\overline{\bullet}\right]$ 4  $\left[\overline{\bm{3}}\right]$  $\boxed{\mathbf{9}}$ 7  $\begin{bmatrix} \frac{\mathsf{AV}}{\mathsf{U}} \end{bmatrix}$  $\boxed{\mathbf{o}}$ **INFO UNIVERSITY** 

# $\overline{\mathbf{2}}$

#### 1. Inserimento delle batterie

Sollevare il coperchio del vano batterie ed inserire 2 batterie AAA (ministilo da 1,5V), rispettando la polarità +/-.

#### Descrizione dei tasti

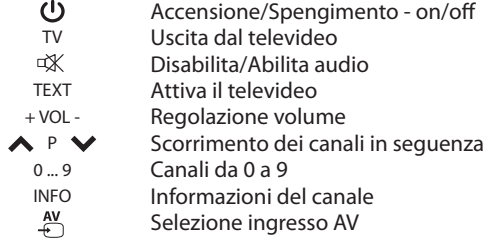

#### **Programmazione online**

1. Prendere nota del modello del TV.

2. Collegarsi al sito www.gbs-elettronica.it/universal e seguire la semplice procedura guidata.

Se non è possibile collegarsi ad internet, effettuare una delle procedure descritte di seguito.

**DIRECT** 

#### Programmazione diretta

Cercare la marca della TV nella tabella riportata sul presente libretto (se la marca non è presente eseguire la ricerca automatica).

1. Premere contemporaneamente i tasti  $(\cup)$ e  $(\cup_{\infty}^{\text{wrt}})$ e rilasciarli, il led si accende a luce fissa.

2. digitare il primo codice corrispondente alla marca dell'apparecchio da programmare.

Se il codice è stato inserito correttamente il led emette tre lampeggi, se invece il led emette un lampeggio lungo e rimane acceso, digitare di nuovo il codice o inserire il codice successivo.

3. Provare il corretto funzionamento sull'apparecchio, se non sono presenti tutte le funzioni, provare con il codice successivo o eseguire la ricerca automatica.

## **AUTOMATIC** Ricerca Automatica

1. Accendere la TV e puntare il telecomando verso di

 $PSSO.$ 2. Premere contemporaneamente i tasti $(\bigcirc e)^{w}$ e $(\mathbb{W})$ e rilasciarli, il led si accende a luce fissa.

3. Premere il tasto  $(TV)$ , il telecomando prova a spengere il televisore ogni 4 secondi con un codice diverso (il led del telecomando rimane acceso e lampeggia ogni 4 secondi). Appena la TV si spenge, premere un tasto qualsiasi del telecomando; il led emette un lampeggio breve per poi rimanere acceso di nuovo.

4. Premere il tasto  $\left(\overline{v}\right)$  per verificare che il TV si accenda di nuovo (in alcuni casi è necessario premere il tasto 1 per accendere la TV), se la TV non si accende, premere il tasto  $\blacktriangledown$ e riprovare ad accendere.

5. Provare gli altri tasti ad esclusione di  $\left(\blacksquare\right)$ ,  $\blacktriangledown$   $\geq$   $\left(\frac{N}{n}\right)$ . Se il codice trovato funziona correttamente, premere il tasto $\left(\frac{N}{C}\right)$ altrimenti premere il tasto $\left(\blacksquare\right)$  per continuare con la ricerca automatica.

Nota: la ricerca automatica ha una durata variabile, in alcuni casi può durare anche 60 minuti.

#### ΙT

## **MANUAL Ricerca Manuale**

1. Accendere la TV e puntare il telecomando verso di esso.

2. Premere contemporaneamente i tasti  $\left(\overline{v}\right)$ e  $\left(\frac{m\pi}{4x}\right)$ e rilasciarli, il led si accende a luce fissa.

3. Premere il tasto  $(\triangle)$ , ad ogni pressione il telecomando prova a spengere l'apparecchio con un codice diverso. Appena l'apparecchio da controllare si spenge, verificare che funzionino anche gli altri tasti del telecomando, ad esclusione dei tasti  $\Box$ ,  $\nabla$  e  $\Box$ , se il codice trovato funziona correttamente premere il tasto (4), altrimenti continuare con la ricerca premendo il tasto $\Box$ .

Nota: per tornare al codice precedente, premere il tasto  $(\blacktriangledown)$ .

#### Visualizzazione del codice attivo

1. Premere contemporaneamente i tasti **U** e W e rilasciarli, il led si accende a luce fissa. 2. Premere il tasto  $\boxed{9}$ , il led inizia a lampeggiare visualizzando il codice attivo come da esempio:<br>se il codice attivo è il 1203, il led emmette: 1 lampeggio breve che indica l'1 2 lampeggi brevi che indicano il 2 1 lampeggio lungo che indica lo 0

3 lampeggi brevi che indicano il 3

#### 1.1. Inserting batteries

Lift the cover of the battery compartment and insert 21,5V AAA batteries respecting +/- polarity.

#### 2.1. Keys description

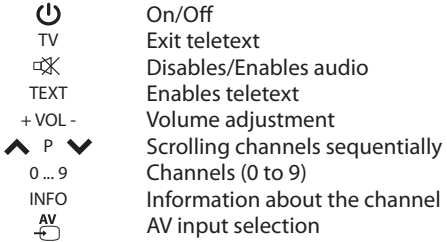

#### **Online programming**

1. Take note of the TV model.

2. Connect to site www.gbs-elettronica.it/universal and follow the easy guided procedure.

If it is not possible to connect to internet, please follow one of the precedures described here below.

**DIRECT** 

#### **Direct programming**

Search the TV brand in the list that you can find in this booklet (if you cannot find the brand, then launch the auto search).

1. Press simultaneously  $(\bigcup_{m\in\mathbb{N}}$  and  $\left[\frac{m\cdot m}{m}\right]$  keys and release them. The led turns on steadily.

2. Digit the first code corresponding to the brand of the device to be programmed.

If the led light blinks three times that means that the code was entered correctly. If the led light emits a long blink and remains lit, then digit the code again or enter the next code.

3. Verify that the device works correctly. If not all the functions are there, then try with the next code or launch the auto search.

## **AUTOMATIC** Auto search

1. Turn on the TV device and point the remote control to it.

2. Press simultaneously  $(\bigcup_{m}$  and  $\left(\frac{M\text{WTE}}{4K}\right)$  keys and release them. The led turns on steadily.

3. Press the  $(TV)$  key, the remote control tries to turn the TV off each 4 seconds using a different code (the led light of the remote control remains lit and blinks each 4 seconds). As soon as the TV device turns off, press any key of the remote control. The led light emits a brief blink and then it remains lit again.

4. Press  $\left(\bigcup_{i=1}^{n} A_i\right)$  key to verify that the TV device turns on again (in some cases it is necessary to press key 1 to turn TV on). If the TV device does not turn on, press  $(\blacktriangledown)$  key and try to turn the device on again.

5. Try the other keys except  $(\blacksquare)$ ,  $(\blacktriangledown)$  and  $(\frac{AV}{\Leftrightarrow})$ . If the code you found works correctly, press key  $\left(\frac{AV}{C}\right)$  otherwise press  $\blacktriangle$ key to go on with the auto search.

Note: the auto search has a variable duration. In some cases it may last even 60 minutes.

## **MANUAL Manual search**

1. Turn on the TV and point the remote control to it. 2. Press simultaneously  $(\bigcup_{\alpha}$  and  $\left[\frac{MUT}{d\mathbf{X}}\right]$  keys and release them. The led turns on steadily.

3. Press  $\Box$  key. At each press the remote control tries to turn the device off with a different code. As soon as the device to be controlled turns off, verify that the other keys of the remote control also work except  $\boxed{\blacktriangle}$ ,  $\boxed{\blacktriangledown}$  and  $\boxed{\overset{w}{\Longleftrightarrow}}$  keys. If the found code works correctly press  $\boxed{\overset{w}{\Longleftrightarrow}}$  key, otherwise go on with search by pressing  $\Box$  key.

Note: press  $\nabla$  key to go back to previuos code.

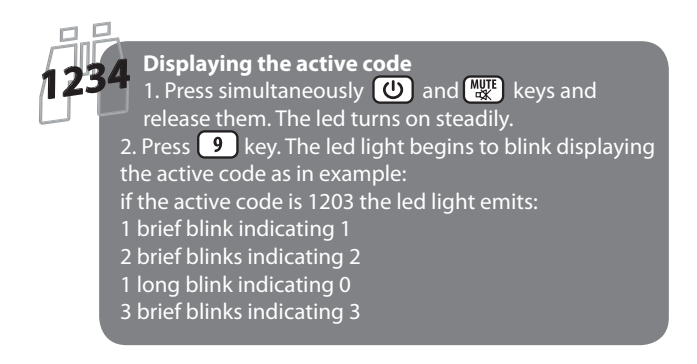

#### 1. Insertion des piles

Soulevez le couvercle du logement des piles et insérez 2 piles AAA (1,5V) en respectant la polarité +/-2. Description des touches

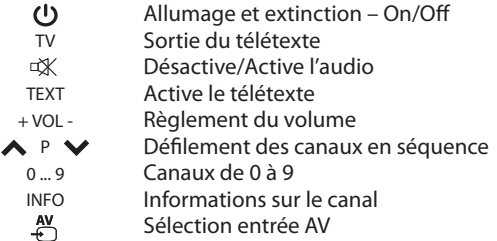

#### **Programmation online**

1. Prenez note du modèle de TV.

2. Connectez-vous au site www.gbs-elettronica.it/universal et suivez la simple procédure

quidée.

**DIRECT** 

S'il n'est pas possible de se connecter à internet, suivez une des procédures suivantes.

#### Programmation

#### directe

Cherchez la marque de la TV dans la liste qui se trouve dans ce manuel (si vous ne trouvez pas la marque, lancez la recherche automatique).

1. Appuyez sur les touches  $(\bigcup_{k=1}^{\infty}$  et  $\left[\frac{M_{k+1}}{M_k}\right]$  au même temps et relâchez-les. Le led s'allume fixe.

2. Entrez le premier code correspondant à la marque de l'appareil à programmer. Si le led

clignote trois fois, cela signifie que le code a été entré correctement. Si au contraire

le led clignote à long et reste allumé, entrez le code à nouveau ou entrez le code suivant.

3. Vérifiez le correct fonctionnement sur l'appareil. Si vous ne trouvez pas toutes les fonctions essavez avec le code suivant ou lancez la recherche automatique.

### AUTOMATIC Recherche Automatique

1.Allumez la TV et pointez-lui la télécommande. 2. Appuyez sur les touches  $\bigcirc$  et  $\left(\frac{MUT}{dX}\right)$ au même temps et relachez-les. Le led s'allume fixe.

3. Appuyez sur la touche [TV] La télécommande essaie d'éteindre le téléviseur toutes les

4 secondes en utilisant un code différent (le led de la télécommande reste allumé et

clignote toutes les 4 secondes). Dès que la TV s'éteint, appuyez sur n'importe

quelle touche de la télécommande. Le led clignote brièvement et puis il reste allumé à nouveau.

4. Appuyez sur la touche  $\bigcirc$  pour vérifier que la TV s'allume à nouveau (dans certains cas

il est nécessaire d'appuyer sur la touche 1 pour allumer la TV). Si la TV ne s'allume

pas appuyez sur la touche vet allumez la TV à nouveau. 5. Essayez avec les autres touches sauf  $\Box$ ,  $\nabla$  et  $\Box$ . Si le code trouvé fonctionne correctement,

appuyez sur la touche  $\left(\frac{N}{k}\right)$  autrement appuyez sur la touche  $\Box$ pour continuer avec la

recherche automatique.

Note: la recherche automatique a une durée variable. Parfois elle peut prendre jusqu'à 60 minutes

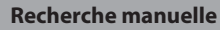

MANUAL

1. Allumez la TV et pointez-lui la télécommande. 2. Appuyez sur les touches  $\bigcirc$  et  $\bigcirc_{\alpha}^{\text{MUTE}}$  au même temps et relâchez-les. Le led s'allume fixe.

3. Appuyez sur la touche  $\Box$ . A chaque pression la télécommande essaie d'éteindre le téléviseur en utilisant un code différent. Dès que l'appareil à contrôler s'éteint, vérifiez que les autres

touches de la télécommande fonctionnent aussi sauf les touches  $\left(\triangle\right)$ ,  $\left(\blacktriangledown\right)$  et  $\left(\frac{AV}{\epsilon}\right)$  Si le code

trouvé fonctionne correctement appuyez su la touche  $\left(\begin{array}{c} \n\text{av} \\ \n\text{v} \n\end{array}\right)$ , autrement continuez avec la

recherche en appuyant sur la touche  $\Box$ .

Note: pour retourner au code précédent, appuyez sur la touche $(\blacktriangledown)$ .

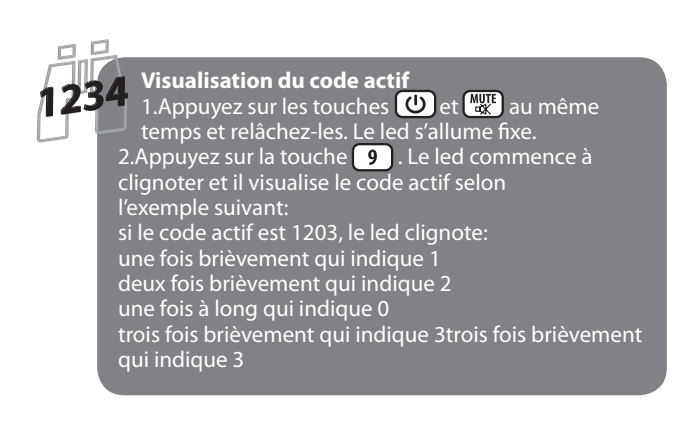

#### 1. Einlegen der Batterien

Heben Sie die Abdeckung des Batteriefachs und legen Sie 2 AAA-Batterien 1,5V ein und beachten Sie dabei die +/-Polarität. 2. Erklärung der Tasten

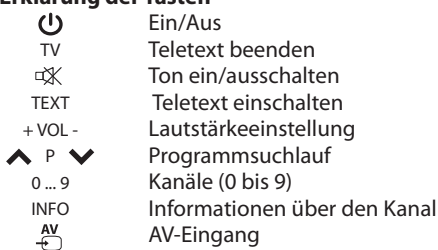

#### **Online-Programmierung**

1.Beachten Sie das Modell Ihres Geräts.

2.Verbinden Sie Sich mit www.gbs-elettronica.it/universal und folgen Sie der einfachen Anleitung.

Wenn es nicht möglich ist, eine Verbindung zum Internet herzustellen, folgen Sie bitte einer der hier beschriebenen Anweisungen.

## **DIRECT**

#### **Direkte Programmierung**

Suchen Sie die TV-Marke in der Liste, die Sie in diesem Heft finden (wenn Sie die Marke nicht finden können,

dann starten Sie die automatische Suche).<br>1.Drücken Sie gleichzeitig die (O) und die , und lassen Sie sie anschließend wieder los. Dann Taste leuchtet das LED-Licht durchgehend auf.

2.Geben Sie den erste Code ein, der zu der Marke der zu programmierenden Vorrichtung passt.

Wenn das LED-Licht dreimal blinkt, bedeutet das, dass der Code korrekt eingegeben wurde. Wenn das LED-Licht einmal lange blinkt und dann durchgehend leuchtet, geben Sie den Code erneut ein, oder geben Sie den nächsten Code auf der Liste ein.

3.Stellen Sie sicher, dass das Gerät ordnungsgemäß funktioniert. Wenn nicht alles wie gewünscht funktioniert, versuchen Sie den nächsten Code oder starten Sie den automatischen Suchlauf.

## **AUTOMATIC** Automatischer Suchlauf

1. Schalten Sie das TV-Gerät ein und richten Sie die Fernbedienung darauf.

2. Drücken Sie gleichzeitig die (U) und die (MUTE) Taste, und lassen Sie sie anschließend wieder los. Dann leuchtet das LED-

Licht durchgehend auf.<br>3.Drücken Sie die (TV) Taste, dann versucht die Fernbedienung alle 4 Sekunden das Gerät mit einem anderen Code auszuschalten (das LED-Licht auf der Fernbedienung leuchtet auf und blinkt jeweils für 4 Sekunden). Sobald sich das zu<br>steuernde Gerät ausschaltet, drücken Sie eine beliebige Taste auf der Fernbedienung. Das LED-Licht blinkt dann einmal kurz auf und bleibt dann wieder an.

4. Drücken Sie die (U) Taste, um zu überprüfen, dass sich das Gerät wieder einschalten lässt (in manchen Fällen müssen Sie die Taste 1 drücken, um das Fernsehgerät einzuschalten). Wenn sich das TV-Gerät nicht einschalten lässt, drücken Sie die  $\blacktriangledown$ Taste und versuchen Sie erneut, das Gerät einzuschalten.

5.Versuchen Sie die anderen Tasten, außer  $(\triangle)$ ,  $(\blacktriangledown)$ und  $(\triangle)$ . Wenn der Code, den Sie gefunden haben, richtig funktioniert, drücken Sie die ( $\frac{N}{k}$ ) Taste, oder drücken Sie die ( $\blacksquare$ ) Taste, um<br>es mit dem automatischen Suchlauf zu versuchen.

Hinweis: Der automatische Suchlauf kann unterschiedlich lange dauern. In einigen Fällen kann er sogar 60 Minuten brauchen.

## MANUAL Manueller Suchlauf

1. Schalten Sie das TV-Gerät ein und richten Sie die Fernbedienung darauf.

2.Drücken Sie gleichzeitig die (U) und die Multe Taste, und lassen Sie sie anschließend wieder los. Dann leuchtet das LED-Licht durchgehend auf.

3. Drücken Sie die [▲ ] Taste. Bei jedem Drücken versucht die Fernbedienung, das Gerät mit einem anderen Code auszuschalten. Sobald sich das zu steuernde Gerät ausschaltet, überprüfen Sie, ob die anderen Tasten der Fernbedienung auch funktionieren, außer der  $\Box$ ,  $\nabla$  und der  $\Box$  Taste. Wenn der Code, den Sie gefunden haben, richtig funktioniert, drücken Sie  $\text{die}(\frac{N}{N})$ Taste, ansonsten drücken Sie die $\Box$ Taste um es erneut zu probieren.

Hinweis: Drücken Sie die  $\nabla$  Taste, um zum vorherigen Code zurückzugehen.

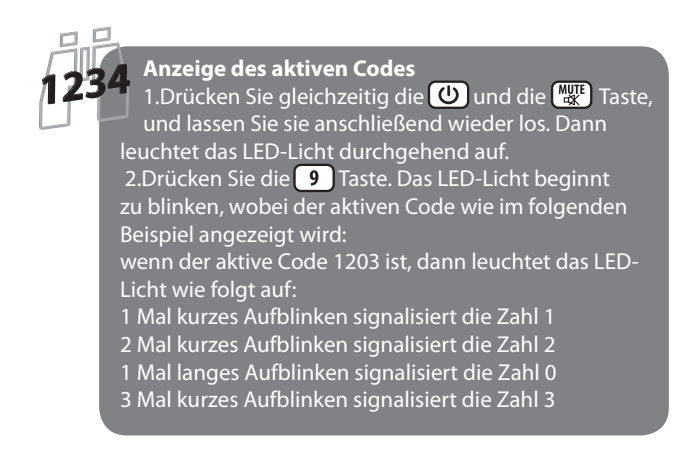

#### 1. Inserción de las pilas

Levanten la tapa del compartimiento de las pilas e inserten 2 pilas AAA de 1,5V respetando la polaridad +/-.

#### 2. Descripción de las teclas

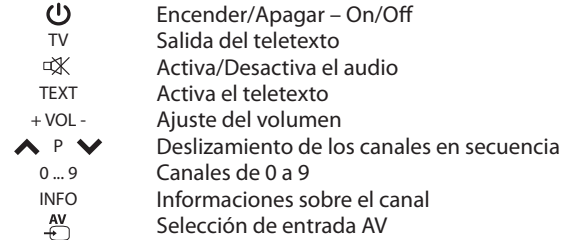

#### Programación online

1. Tomen nota del modelo del televisor. 2. Conéctense al sitio www.gbs-elettronica.it/universal y sigan el simple procedimiento quiado. Si no pueden conectarse a internet, sigan uno de los

procedimientos describidos aquí abajo.

## DIRECT.

#### Programación directa

Búsquen la marca del televisor en la lista que se encuentra en este manual (si la marca no está presente efectuen la búsqueda automática).

1. Presionen al mismo tiempo las teclas  $(\bigcup y \left(\frac{m\pi}{N}\right)y$  luego sueltenlas. El led se encenderá fijo.

2. Ingresen el primer código correspondiente a la marca del aparato que desean programar. Si el led parpadea tres veces el código fue ingresado correctamente. Si el led emite un parpadeo largo y se queda encendido ingresen nuevamente el código o ingresen el código siguiente. 3. Prueben el correcto funcionamiento del mando. Si no están presentes todas las funciones, intenten con el código siguiente o efectuen la búsqueda automática.

## AUTOMATIC Búsqueda automática

1. Enciendan el televisor y apuesten el mando a él. 2. Presionen al mismo tiempo las teclas  $\left(\bigcup_{y} y\right)$   $\left(\bigcup_{x}^{MUT} y\right)$  y sueltenlas. El led se encenderá fijo.

3. Presionen la tecla  $\boxed{\mathsf{TV}}$ . El mando intenta apagar el televisor cada 4 segundos con un código diferente (el led del mando se queda encendido y parpadea cada 4 segundos). En cuanto el televisor se apaque, presionen una tecla cualquiera del mando. El led emitirá un parpadeo corto y luego se quedará encendido nuevamente.

4. Presionen la tecla  $\circled{0}$  para comprobar que el televisor se encienda nuevamente (en algunos casos tienen que presionar la tecla 1 para encender el televisor). Si el televisor no se enciende, presionen la tecla  $\blacktriangledown$  y enciendan nuevamente el aparato.

5. Prueben las demás teclas con exclusión de  $\left(\blacksquare\right), \left(\blacktriangledown\right)$  y  $\left(\bigoplus_{i=1}^{N} \right)$ . Si el código funciona correctamente, presionen la tecla  $\left(\begin{array}{c} x \\ y \end{array}\right)$ , de otra forma presionen la tecla  $\Box$  para continuar con la búsqueda automática.

Nota: la búsqueda automática tiene una duración variable. En algunos casos puede tomar hasta 60 minutos.

## MANUAL Búsqueda manual

1. Enciendan el aparato TV y apuesten el mando a él. 2. Presionen al mismo tiempo las teclas  $\boxed{\mathbb{O}}$  y  $\boxed{\mathbb{W}^{\text{ref}}_{\mathbb{K}}}$  y sueltenlas. El led se encenderá fijo.

3. Presionen la tecla  $\Box$ . El mando intenta apagar el aparato en cada presión con un código diferente. En cuanto el aparato que desean controlar se apague, comprueben que funcionen las demás teclas del mando también con exclusión de las teclas  $\left(\triangle\right)$ ,  $(\blacktriangledown)$  y  $(\bigtriangleup)$ . Si el código funciona correctamente, presionen la tecla  $\left(\frac{N}{k}\right)$ , de otra forma presionen la tecla  $\left(\triangle\right)$  para continuar con la búsqueda automática.

Nota: para volver al código anterior presionen la tecla  $\blacktriangledown$ .

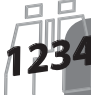

#### Vista del código activo

1. Presionen al mismo tiempo las teclas **U** y **WI** y<br>sueltenlas. El led se encenderá fijo.

2. Presionen la tecla  $\boxed{9}$ . El led empieza a parpadear visualizando el código activo según el siguiente ejemplo:

- si el código activo es 1203 el led va a emitir:
- 1 parpadeo corto que indica 1
- 2 parpadeos cortos que indican 2
- 1 parpadeo largo que indica 0
- 3 parpadeos cortos que indican 3

#### 1. Colocação das pilhas

Levantar a tampa das pilhas e inserir 2 pilhas AAA de 1,5V respeitando a polaridade +/-.

#### 1. Descrição dos botões

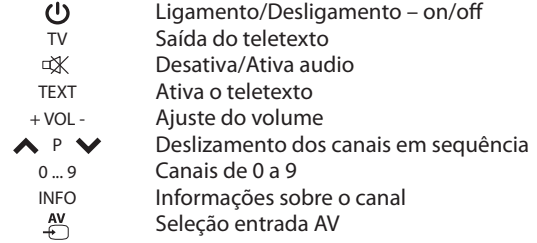

#### Programação online

1.Anote o modelo do televisor.

2. Conecte-se ao site www.gbs-elettronica.it/universal e siga o simple procedimento guiado.

Se não é possivel conectar-se a Internet efetue um dos procedimentos descrito abaixo.

#### Programação direta

DIRECT.

Pesquise a marca do televisor na tabela deste manual (se a marca não está presente efetue a pesquisa automática).

1. Pressione os botões  $(\bigcup_{\alpha\in\mathbb{R}}$  e  $(\bigcup_{\alpha\in\mathbb{R}}$  ao mesmo tempo e solte-os. O led acende com luz firme.

2. Digite o primeiro código correspondente à marca do aparelho a ser programado. Se o led pisca três vezes, o código foi digitado corretamente. Se ao invés o led emite um piscar longo e fica acendido digite novamente o código ou digite o código seguinte.

3. Verifique o correcto funcionamento no aparelho. Se não estão presentes todas as funções tente com o código seguinte ou efetue a pesquisa automática.

### **AUTOMATIC** Pesquisa automática

1. Liga o televisor e aponte o comando a ele. 2. Pressione os botões  $\left(\bigcup_{k=1}^{\infty} e\right)$  e ( $\bigcup_{k=1}^{\infty}$  ao mesmo tempo e solte-os. O led acende com luz firme.

3. Pressione o botão  $(TV)$ , o comando tenta desligar o televisor cada 4 segundos com um código diferente (o led do comando fica acendido e pisca cada 4 segundos). Assim que o televisor desliga-se, pressione qualquer botão do comando. O led emite um piscar curto e logo fica acendido novamente.

4. Pressione o botão  $\left(\bigcup_{n=1}^{\infty}\right)$  para verificar que o televisor lique-se novamente (em alguns casos, é necessário pressionar o botão 1 para ligar o televisor). Se o televisor não se liga pressione o botão  $\blacktriangledown$  e tente ligar o aparelho novamente.

5. Tente com os demais botões excepto  $\Box$ ,  $\nabla$  e $\Diamond$ . Se o código encontrado funciona corretamente, pressione o botão  $\left(\begin{smallmatrix} A^{\vee} \\ C\end{smallmatrix}\right)$ , de outro modo pressione o botão $\left(\blacktriangle\right)$ para continuar com a pesquisa automática.

Nota: a pesquisa automática tem uma duração variável. Em alguns casos pode levar até 60 minutos.

## MANUAL Pesquisa manual

1. Liga o aparelho TV e aponte o comando a ele. 2. Pressione os botões (U) e (MUTE) ao mesmo tempo e solte-

os. O led acende com luz firme. 3. Pressione o botão  $(\triangle)$ , cada vez que pressiona o botão o comando tenta desligar o televisor com um código diferente. Assim que o aparelho a ser controlado desliga-se, verifique que os demais botões do comando funcionem também excepto os botões  $\Box$ ,  $\Box$  e  $\Box$ . Se o código encontrado funciona corretamente, pressione o botão  $\left(\begin{array}{c} Av \\ CD\end{array}\right)$ , de outro modo continue com a pesquisa pressionando o botão  $(\blacktriangle)$ .

Nota: para voltar ao código anterior pressione o botão  $\blacktriangledown$ .

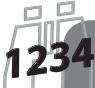

#### Vista do código activo

1. Pressione os botões **U** e varia ao mesmo tempo e solte-os. O led acende com luz firme.

2. Pressione o botão 9. O led começa a piscar visualizando o código activo como no exemplo seguinte:

se o código activo é 1203, o led vai emitir:

- 1 piscar curto indicando 1
- 2 piscares curtos indicando 2
- 1 piscar longo indicando 0
- 3 piscares curtos indicando 3

#### 1. 1. Εισαγωγή μπαταριών

Σηκώστε το κάλυμμα των μπαταριών και εισάγετε 2 μπαταρίες

#### 1,5V ΑΑΑ , με προσοχή στη πολικότητα +/-. 2.1. Περιγραφή πλήκτρων  $\mathcal{O}$ On/Off **TV** Έξοδος από Teletext ■※ Απενεργοποίηση ήχου **TFXT** Ενεργοποίηση Teletext  $+$  VOL -Ρύθμιση έντασης ήχου  $P$   $\vee$ Αλλαγή καναλιών διαδοχικά  $0...9$ Κανάλια (0 έως 9) **INFO** Πληροφορίες καναλιού  $\stackrel{AV}{\leftrightarrow}$ Επιλογή πηγής AV Online προγραμματισμός 1. Σημειώστε τη μάρκα και μοντέλο της συσκευής που θέλετε να ελέγξετε. 2. Συνδεθείτε στο site www.gbs-elettronica.it/universal και ακολουθήστε τις οδηγίες. Αν δεν είναι δυνατόν να συνδεθείτε στο internet ακολουθήστε τις παρακάτω διαδικασίες. **DIRECT** Άμεσος προγραμματισμός Βρείτε τη μάρκα της συσκευής που θέλετε να ελέγξετε στη λίστα που μπορείτε να βρείτε σε αυτό το βιβλίο (αν δεν μπορείτε να βρείτε την μάρκα χρησιμοποιήστε την αυτόματη ανίχνευση). 1. Πατήστε ταυτόχρονα (U) και (vi) . Το λαμπάκι θα παραμείνει αναμμένο. 2. Εισάγετε τον πρώτο κωδικό που αντιστοιχεί στη μάρκα της συσκευής σας. Αν το λαμπάκι αναβοσβήσει 3 φορές αυτό σημαίνει πως ο κωδικός εισήχθει κανονικά. Αν το λαμπάκι αναβοσβήσει 1 φορά και μείνει αναμμένο εισάγετε ξανά τον κωδικό ή προχωρήστε στον επόμενο. 3. Ελέγξτε αν η συσκευή σας δουλεύει με το τηλεχειριστήριο. Αν δεν λειτουργεί σωστά, δοκιμάστε τον επόμενο κωδικό η εκτελέστε την αυτόματη ανίχνευση. **ΑυτοΜΑΤΙΟ**<br>ΑυτοΜΑΤΙΟ Αυτόματη ανίχνευση

1. Ανάψτε τη συσκευή που θέλετε να ελέγξετε και τοποθετήστε το τηλεχειριστήριο απέναντι της

3. Πατήστε ταυτόχρονα (U) και (""). Το λαμπάκι θα παραμείνει αναμμένο.

4. Πατήστε (TV), το τηλεχειριστήριο θα προσπαθεί να σβήσει τη συσκευή κάθε 4 δευτερόλεπτα χρησιμοποιώντας διαφορετικούς κωδικούς (αναβοσβήνει το λαμπάκι κάθε 4 δεύτερα). Μόλις σβήσει η συσκευή σας πατήστε οποιοδήποτε πλήκτρο στο τηλεχειριστήριο. Το λαμπάκι θα αναβοσβήσει μια φορά και μετά παραμένει αναμένο ξανά.

5. Πατήστε (U) για να επιβεβαιώσετε πως η συσκευή σας δουλεύει, μερικές φορές χρειάζεται το πλήκτρο 1. Αν η συσκευή δεν ανάψει πατήστε το πλήκτρο (₹) και προσπαθήστε ξανά.

6. Δοκιμάστε και τα άλλα πλήκτρα εκτός από $\left(\frac{N}{\epsilon}\right)$ ,  $\left(\blacktriangledown\right)$  και  $\left(\blacktriangle\right)$ . Αν ο κωδικός δουλεύει σωστά, πατήστε το πλήκτρο  $\left(\begin{smallmatrix}8V\cr\oplus\end{smallmatrix}\right)$ αλλιώς πατήστε το πλήκρο (▲)για να συνεχιστεί η διαδικασία αυτόματης ανίχνευσης.

Σημ: Η αυτόματη ανίχνευση μπορεί να διαρκέσει έως και 60 λεπτά.

## **MANUAL Χειροκίνητη ανίχνευση**

1. Ανάψτε τη συσκευή που θέλετε να ελέγξετε και τοποθετήστε το τηλεχειριστήριο απέναντι της.

2. Πατήστε ταυτόχρονα (U) και ("","). Το λαμπάκι θα παραμείνει αναμμένο.

3. Πατήστε το πλήκτρο Δ. Κάθε φορά που το πατάτε το τηλεχειριστήριο προσπαθεί να σβήσει τη συσκευή σας με διαφορετικό κωδικό. Μόλις η συσκευή σβήσει, επιβεβαιώστε πως και οι υπόλοιπες λειτουργίες δουλεύουν σωστά, εκτός των πλήκτρων (Δ) (▼) και ( ⊕). Αν το τηλεχειριστήριο δουλεύει σωστά

πατήστε (-"), αλλιώς συνεχίστε το ψάξιμο πατώντας το πλήκτρο  $\blacksquare$ 

 $\Sigma$ ημ: Με το  $\blacktriangledown$ ) πηγαίνετε στον προηγούμενο κωδικό.

#### Ένδειξη ενεργού κωδικού

1. Πατήστε ταυτόχρονα (U) και (strikt) . Το λαμπάκι θα παραμείνει αναμμένο.

2. Πατήστε το πλήκτρο **9**. Το λαμπάκι αναβοσβήνει δείχνοντας σας τον αποθηκευμένο κωδικό: Άν ο κωδικός είναι 1203 το λαμπάκι θα ανάψει ως εξής:

- <u>.<br>1 γρήγορο άναμμα που υποδηλώνει το ψηφίο 1</u>
- 2 γρήγορα άναμματα που υποδηλώνουν το 2
- 1 μεγάλο άναμμα υποδηλώνει το ψηφίο 0
- 3 γρήγορα άναμματα που υποδηλώνουν το 3

#### 1. De batterijen aanbrengen

Til het deksel van het batterijcompartiment op en plaats 2 AAA batterijen van 1,5 V, en let daarbij op de polariteit +/-.

#### 2. Beschrijving van de toetsen

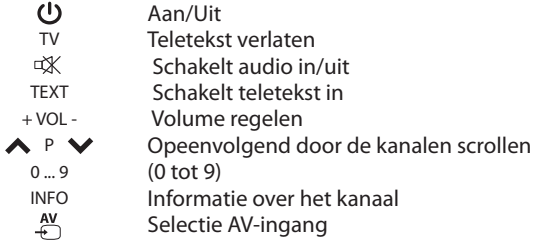

#### **Online programmeren**

1. Noteer het merk van de tv.

2. Maak verbinding met de website www.gbs-elettronica.it/ universal en volg de gemakkelijke en geleide procedure. Als het niet mogelijk is om verbinding te maken met internet, volgt u een van de hieronder beschreven procedures.

DIRECT.

#### Rechtstreeks programmeren

Zoek in de tv-merk in de lijst die u kunt vinden in dit boekje (als u het merk niet kunt vinden, dan start het automatisch zoeken).

1.1.Druk tegelijkertijd op de toetsen (U) en [wvvvvr] en laat ze weer los. De led blijft nu continu branden.

1.2. Voer nu de eerste code in die overeenkomt met het merk van het apparaat dat u wilt programmeren.

Als het ledlampje drie keer knippert, is de code correct ingevoerd. Als het ledlampje een keer lang knippert en dan blijft branden, dient u de code nogmaals in te voeren, of de volgende code in te voeren.

1.3. Controleer of het apparaat correct werkt. Als niet alle functies werken, probeer het dan opnieuw met de volgende code of start het automatisch zoeken.

## **AUTOMATIC** Automatisch zoeken

1. Schakel het tv-toestel in en richt de afstandsbediening op. 2. Druk tegelijkertijd op de toetsen  $\bigcirc$  en  $\bigcirc_{\infty}^{\text{MUT}}$  laat ze weer los. De led blijft nu continu branden.

3. Druk op de toets  $(TV)$ , de afstandsbediening probeert de tv om de 4 seconden uit te schakelen waarbij telkens een andere code wordt gebruikt (het ledlampje van de afstandsbediening blijft branden en knippert om de 4 seconden). Zodra het te bedienen apparaat wordt uitgeschakeld, drukt u op een willekeurige toets van de afstandsbediening. Het ledlampje knippert eenmaal kort, en blijft dan weer branden.

4. Druk op de toets  $\Theta$  om te controleren dat het apparaat weer inschakelt (in sommige gevallen is het nodig om op toets 1 te drukken om de tv weer in te schakelen). Als de tv niet inschakelt, drukt u op de toets  $\left( \blacktriangledown \right)$  en probeert u het apparaat weer in te schakelen.

5. Probeer de andere toetsen, behalve  $(\triangle)$ ,  $(\blacktriangledown)$  en  $\left(\frac{N}{n}\right)$ . Als de gevonden code correct werkt, drukt u op de toets  $\left(\frac{N}{N}\right)$ . Druk anders op de toets  $(\triangle)$ om door te gaan met automatisch zoeken.

Let op: het automatisch zoeken heeft een variabele looptijd. In sommige gevallen kan het zelfs 60 minuten duren.

## **MANUAL Handmatig zoeken**

1. Schakel de tv in en richt de afstandsbediening er op. 2. Druk tegelijkertijd op de toetsen  $(\bigcup_{\alpha\in\mathcal{C}}$  en  $[\mathbb{Z}_k^{\text{out}}]$ en laat ze weer los. De led blijft nu continu branden.

3. Druk op toets  $\Box$ . Elke keer dat u op de toets drukt, probeert de afstandsbediening het toestel met een andere code uit te schakelen. Zodra het apparaat dat u wilt bedienen uitschakelt, controleert u of de overige toetsen van de afstandsbediening ook werken, behalve de toetsen  $\Box$ ,  $\nabla$  en  $\Box$ . Als de gevonden code correct werkt, drukt u op de toets (4). Druk anders op de toets om door te gaan met zoeken.

Opmerking: druk op de toets  $\blacktriangledown$  om terug te gaan naar de vorige code.

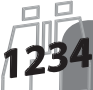

#### De actieve code weergeven

1.Druk tegelijkertijd op de toetsen **OD** en **Wige** en<br>laat ze weer los. De led blijft nu continu branden. 2. Druk op de toets  $\boxed{9}$ . Het ledlampje begint te knipperen en geeft de actieve code weer, zoals in het<br>voorbeeld:

als de actieve code 1203 is, knippert het ledlampje als volgt: 1 een keer kort knipperen voor 1<br>2 twee keer kort knipperen voor 2

1 een keer lang knipperen voor 0

3 drie keer kort knipperen voor 3

#### 1. Insättning av batterier

yft locket till batterifacket och sätt i 21,5V AAA-batterier med hänsyn till +/- polaritet.

#### 2. Knappbeskrivningar

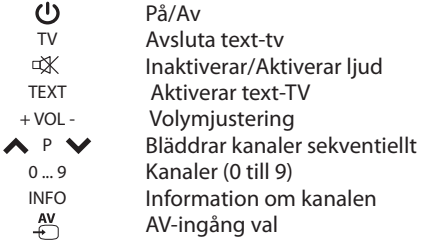

#### **Online-programmering**

1. Notera TV-modellen.

2.Anslut till webbplatsen www.qbs-elettronica.it/universal och följ den enkelt guidade proceduren.

Om det inte är möjligt att ansluta till internet, följ en av procedurerna som beskrivs här nedan.

## **DIRECT**

#### **Direkt programmering**

Sök på TV-märket i listan som du kan hitta i denna broschyr (om du inte kan hitta märket, starta då den automatiska sökningen).

1. Tryck samtidigt på [ www pparna och släpp (ტ) ի dem. Lysdioden tänds stadigt.

2. Siffra den första koden som motsvarar märket på den enhet som ska programmeras.

Om lysdioden blinkar tre gånger innebär det att koden har angetts korrekt. Om lysdioden avger en lång

blinkning och förblir tänd, siffra då koden igen eller ange nästa kod.

3.Kontrollera att enheten fungerar korrekt. Om inte alla funktioner finns där, försök då med nästa kod eller starta den automatiska sökningen.

### AUTOMATIC Automatisk sökningh

1. Slå på TV:n och rikta fjärrkontrollen den.

2.Tryck samtidigt på  $\circled{U}$  och  $\left(\frac{M\cup T}{N}\right)$ knapparna och släpp dem. Lysdioden tänds stadigt.

3. Tryck på (TV) knappen, fjärrkontrollen försöker att stänga av TV:n var 4:e sekund med en annan kod (lysdioden på fjärrkontrollen förblir tänd och blinkar var 4:e sekund). Så snart TV:n stängs av, tryck på valfri knapp på fjärrkontrollen. Lysdioden avger en kort blink och förblir sedan tänd igen. 4.Tryck på  $\Theta$ ) knappen för att kontrollera att enheten slås på igen (i vissa fall är det nödvändigt att trycka på knapp 1 för att slå på TV:n). Om enheten inte slås på, tryck på  $\blacktriangledown$ knappen och försök att slå på enheten igen.

5. Prova de andra knapparna utom  $\Box$ ,  $\nabla$  och  $\Box$ ). Om koden du hittat fungerar korrekt, tryck på  $\left(\frac{N}{N}\right)$  knappen, annars trycker du på  $\Box$  knappen för att gå vidare med den automatiska sökningen.

Obs: den automatiska sökningen har en varierande varaktighet. I vissa fall kan det t.o.m. ta 60 minuter.

MANUAL Manuell sökning 1. Slå på TV:n och rikta fjärrkontrollen mot den. 2.Tryck samtidigt på  $\bigcirc$  och  $\left(\frac{MUT}{dX}\right)$  knapparna och släpp dem. Lysdioden tänds stadigt. 3.Tryck på (▲) knappen. Vid varje tryckning försöker fjärrkontrollen att stänga av enheten med en annan kod. Så snart den enhet som skall kontrolleras stängs av, kontrollera att de andra knapparna på fjärrkontrollen också fungerar utom  $\Box$ ,  $\nabla$ och  $\left(\begin{array}{c}\n\infty \\
\infty\n\end{array}\right)$ knapparna. Om den hittade koden fungerar korrekt, tryck på  $\left(\begin{matrix} \frac{N}{k} \\ 0 \end{matrix}\right)$ knappen, gå annars vidare med sökningen genom att trycka på (▲) knappen.

Obs: tryck på  $\blacktriangledown$  knappen för att gå tillbaka till föregående kod.

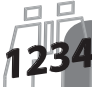

#### Visning av aktiva koden

11. Tryck samtidigt på **U** och **WE** knapparna och släpp dem. Lysdioden tänds stadigt.

2. Tryck på 9 knappen. Lysdioden börjar blinka och visar den aktiva koden som i exempel:<br>om den aktiva koden är 1203 avger lysdioden: 1 kort

blink indikerar 1

2 korta blinkar indikerar 2

1 lång blink indikerar 0

3 korta blinkar indikerar 3

#### 1. Wkładanie baterii

Unieś pokrywę przegrody baterii i włóż dwie baterie typu AAA o napieciu 1,5 V, przestrzegając ustalonej biegunowości.

#### 2. Objaśnienie przycisków

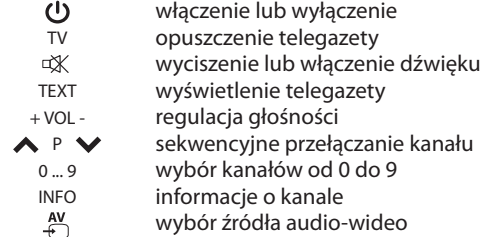

#### **Programowanie online**

1. Zwróć uwagę na model telewizora. 2. Odwiedź stronę internetową www.gbs-elettronica.it/ universal i wykonaj zamieszczoną tam prostą procedurę.

Jeżeli nie masz dostępu do internetu, wykonaj jedną z procedur opisanych poniżej.

## **DIRECT**

#### Programowanie bezpośrednie

Znajdź markę telewizora na liście zamieszczonej w niniejszej broszurze; jeżeli dana marka na niej nie występuje, skorzystaj z funkcji wyszukiwania automatycznego.

1. Wciśnij jednocześnie przyciski  $(\cup)$ i  $(\mathbb{W}^{\text{ref}})$ , po czym zwolnij je. Poskutkuje to trwałym podświetleniem diody. 2. W prowadź – cyfra po cyfrze – pierwszy kod odpowiadający marce programowanego urządzenia. Trzykrotne chwilowe podświetlenie diody potwierdzi wprowadzenie poprawnego kodu. Jeżeli dioda zamigotała długotrwale, po czym pozostała podświetlona, wprowadź kod powtórnie albo wprowadź kolejny kod. 3. Zweryfikuj prawidłowe działanie urządzenia. Jeżeli nie wszystkie funkcje są dostępne, wypróbuj kolejny kod albo

skorzystaj z funkcji wyszukiwania automatycznego.

## **AUTOMATIC** Wyszukiwanie automatyczne

1. Włącz telewizor i skieruj pilota w jego stronę. 2. Wciśnij jednocześnie przyciski $\left(\bigcup_{\alpha} I\right)$ i  $\left(\bigcup_{\alpha} I\right)$ , po czym zwolnij je. Poskutkuje to trwałym podświetleniem diody.

3. Naciśnij przycisk (TV). W rezultacie pilot będzie podejmował – w odstępach co 4 sekundy – próby wyłączenia telewizora z zastosowaniem różnych kodów; towarzyszyć temu będzie migotanie trwale podświetlonej diody pilota w odstępach co 4 sekundy. Po wyłączeniu telewizora naciśnij dowolny przycisk na pilocie. W rezultacie dioda zamigocze krótkotrwale, po czym znów pozostanie podświetlona.

4. Naciśnij przycisk  $(\cup)$ , aby sprawdzić, czy skutkuje to ponownym włączeniem telewizora; włączenie telewizora wymaga w niektórych przypadkach naciśnięcia przycisku z cyfrą 1. Jeżeli urządzenie nie włącza się, naciśnij przycisk $(\blacktriangledown)$ po czym ponów próbę włączenia urządzenia.

5. Wypróbuj pozostałe przyciski na pilocie - z wyjątkiem przycisków $\left(\blacksquare\right)$ ,  $\left(\blacktriangledown\right)$ i  $\left(\frac{N}{N}\right)$ . Jeżeli znaleziony kod działa prawidłowo, naciśnij przycisk (~); w przeciwnym razie naciśnij  $przycisk$  o  $\Box$  rozpoczęcia wyszukiwania automatycznego.

Uwaga: Czas trwania wyszukiwania automatycznego nie jest ściśle ustalony. W niektórych przypadkach może on dochodzić nawet do 60 minut.

#### MANUAL Wyszukiwanie ręczne 1. Włącz telewizor i skieruj pilota w jego stronę. 2. Wciśnij jednocześnie przyciski (U) i  $\left(\frac{MUT}{N}\right)$ , po czym zwolnij je. Poskutkuje to trwałym podświetleniem diody. 3. Naciśnij przycisk (A). Każde kolejne naciśnięcie tego przycisku skutkuje podjęciem przez pilota próby wyłączenia urządzenia z zastosowaniem innego kodu. Po wyłączeniu obsługiwanego urządzenia sprawdź, czy działają również pozostałe przyciski na pilocie – z wyjątkiem przycisków $\left(\blacksquare\right)$ ,  $\left(\blacktriangledown\right)$  i  $\left(\frac{N}{N}\right)$ . Jeżeli znaleziony kod działa prawidłowo, naciśnij przycisk $\left(\begin{array}{c} \mathbf{a} \\ \mathbf{b} \end{array}\right)$ ; w przeciwnym razie przystąp do wyszukiwania poprzez naciśnięcie przycisku $\Box$ .

Uwaga: Aby przywrócić poprzedni kod, naciśnij przycisk  $\nabla$ 

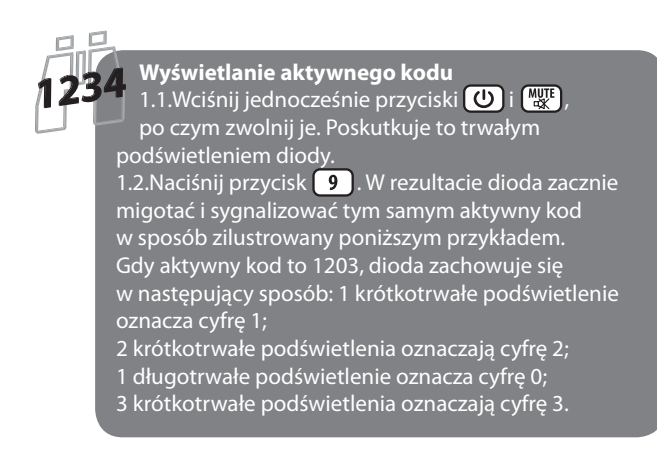

#### 1. Az elemek behelyezése

Emelje fel az elemtartó fedelét, és helyezzen be 2 darab 1,5 V-os AAA elemet a +/- polaritást figyelembe véve..

#### 2. Gombok leírása

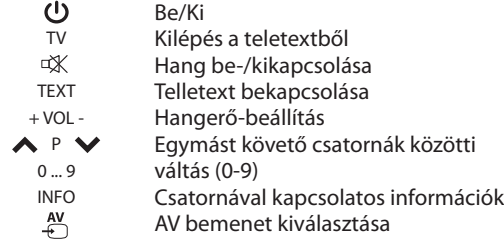

#### **Online programozás**

1. Jegyezze fel a televízió típusát.

2. Nyissa meg a www.gbs-elettronica.it/universal webhelyet, és kövesse az ott megjelenő utasításokat.

Ha ez nem lehetséges, csatlakozzon az internethez, és kövesse az alább részletezett eljárásokat.

## **DIRECT**

#### Közvetlen programozás

Keresse meg a televízió márkáját a jelen füzetben található listában (ha nem találja a márkát, indítsa el az automatikus keresést).

1. Nyomja meg egyszerre  $(\bigcup_{\alpha}$  és  $\left[\frac{MUT}{d\alpha}\right]$  gombot, majd engedje fel őket. A LED folyamatosan világít. 2. Írja be a programozni kívánt eszköz márkájára vonatkozó első kódot.

A LED háromszori felvillanása azt jelenti, hogy a kódot helyesen adta meg. Ha a LED hosszan felvillan, és tovább világít, akkor írja be újra a kódot, vagy írja be a következő kódot.

3.Ellenőrizze, hogy az eszköz megfelelően működik. Ha nem érhető el az összes funkció, akkor próbálkozzon meg a következő kóddal, vagy indítsa el az automatikus keresést.

## **AUTOMATIC** Automatikus keresés

1. Kapcsolja be a TV-készüléket, és a távirányítót irányítsa 2. Nyomja meg egyszerre a  $(\bigcup_{i \in \mathbb{N}} \mathcal{E}_i)$  gombot, majd engedje fel őket. A LED folyamatosan világít.

3. Nyomja meg a  $(TV)$  gombot. A távirányító megpróbálja kikapcsolni a televíziót 4 másodpercenként eltérő kódot használva (a távirányító LED-fénye tovább világít és 4 másodpercenként felvillan). Amint a TV-készülék kikapcsol, nyomjon meg egy gombot a távirányítón. A LED röviden felvillan, és tovább világít.

4. Nyomia meg a  $\circled{0}$  gombot annak ellenőrzéséhez, hogy a TV-készülék újra bekapcsol (bizonyos esetekben meg kell nyomni az 1 gombot a televízió bekapcsolásához). Ha a készülék nem kapcsol be, nyomja meg a $(\blacktriangledown)$  gombot, és próbálja meg újra bekapcsolni az eszközt.

5. Próbálja ki a további gombokat is, kivéve a  $\left(\triangle\right)$ ,  $\left(\blacktriangledown\right)$ és  $\left(\triangle\right)$ gombokat. Ha a megtalált kód megfelelően működik, nyomja meg az  $\left(\frac{N}{\epsilon}\right)$ egyéb esetben nyomja meg a gombot az  $\left(\frac{N}{\epsilon}\right)$ automatikus keresés folytatásához.

Megjegyzés: az automatikus keresés időtartama változtatható. Bizonyos esetekben akár 60 perciq is eltarthat.

## MANUAL Kézi keresés

1. Kapcsolja be a TV-készüléket, és irányítsa rá a távirányítót.

2. Nyomja meg egyszerre a  $\left(\bigcup_{i=1}^{\infty}$  és  $\left(\frac{W_i}{W_i}\right)$  gombot, majd engedje fel őket. A LED folyamatosan világít.

3. Nyomja meg a  $(\triangle)$ gombot. A távirányító minden gombnyomásra egy eltérő kóddal próbálja meg kikapcsolni az eszközt. Amint a TV-készülék kikapcsol, ellenőrizze, hogy a távirányító egyéb gombjai is működnek, kivéve a  $\left(\bigwedge_{i=1}^{\infty}\right)$ és  $\left(\frac{N}{N}\right)$ gombokat. Ha a megtalált kód megfelelően működik, nyomja meg az (4) gombot. Egyéb esetben folytassa a keresést a napomb megnyomásával.

Megjegyzés: az előző kódra való visszatéréshez nyomja meg a  $\blacktriangledown$ gombot.

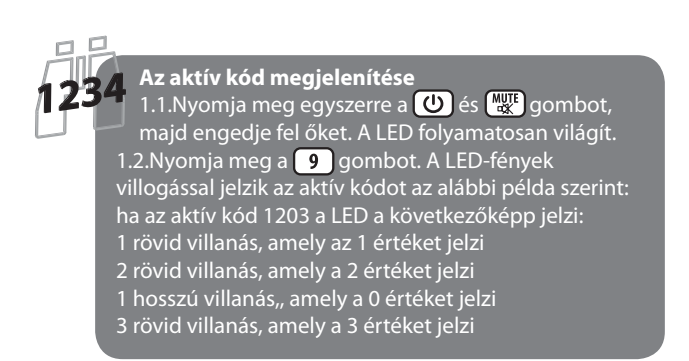

#### 1. Установка батареек

Снимите крышку батарейного отсека и вставьте 2 батарейки ААА 1,5 В, соблюдая полярность +/-.

#### 2. Описание кнопок

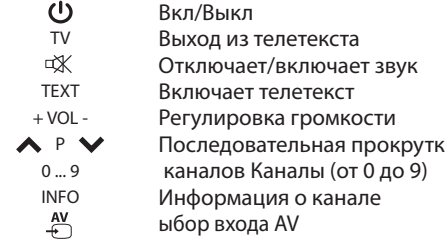

#### Программирование онлайн

1. Обратите внимание на модель телевизора. 2. Подключитесь к сайту www.gbs-elettronica.it/universal и следуйте простой пошаговой процедуре.

Если невозможно подключиться к Интернету, следуйте одной из процедур, описанных ниже.

**DIRECT** 

#### Прямое программирование

Выполните поиск марки телевизора в списке, который вы можете найти в этой брошюре (если вы не можете найти марку, тогда запустите автоматический поиск).

1. Одновременно нажмите кнопки  $(\bigcup_{\alpha} M)^{M}$ и отпустите их. Светодиод постоянно включается.

2. Введите первый цифровой код, соответствующий марке программируемого устройства.

Если светодиод мигает три раза, это означает, что код был введен правильно. Если светодиодный индикатор издает долгое мигание и остается гореть, то снова введите цифровой код или введите следующий код. 3. Убедитесь, что устройство работает правильно. Если здесь имеются не все функции, то выполните попытку со следующим кодом или запустите автоматический поиск.

## **АUTOMATIC Автоматический поиск**

1.Включите ТВ и направьте на него пульт ДУ. 2.Одновременно нажмите кнопки  $(\cup)$ и  $\binom{MUT}{dX}$ и отпустите их. Светодиод постоянно включается. 3.Нажмите кнопку (TV), пульт ДУ пытается выключить телевизор каждые 4 секунды, используя другой код (светодиодный индикатор на пульте ДУ остается гореть и мигает каждые 4 секунды). Как только управляемое устройство выключится, нажмите любую кнопку на пульте ДУ. Светодиодный индикатор издает короткое мигание и затем он снова остается гореть. 4. Нажмите кнопку  $(\cup)$ , чтобы убедиться, что устройство снова включается (в некоторых случаях необходимо нажать кнопку 1 для включения телевизора). Если устройство не включается, наж • е кнопку и попробуйте включить устройство снова 5.Попробуйте другие кнопки, кроме ( ▲ ),  $\blacktriangledown$  и  $\binom{N}{+}$ . Если найденный код работает правильно, нажмите кнопку ( $\frac{N}{N}$ ) в противном случае нажмите кнопку ■ для перехода на на автоматический поиск.

Примечание: автоматический поиск имеет переменную длительность. В некоторых случаях он может длиться даже 60 минут.

## **RU**

## **MANUAL Ручной поиск**

1. Включите телевизор и направьте на него пульт ДУ. 2.Одновременно нажмите кнопки  $\left(\bigcup_{\alpha} u\right)$  и  $\left(\bigcup_{\alpha}^{MUT} u\right)$ отпустите их. Светодиод постоянно включается. 3. Нажмите кнопку (▲). При каждом нажатии пульт ДУ пытается выключить устройство с другим кодом. Как только управляемое устройство выключится, убедитесь, что другие кнопки пульта ДУ также работают, кроме кнопок $\left(\blacktriangle\right)$ ,  $\nabla$  и  $\left(\stackrel{w}{\leftarrow}\right)$ . Если найденный код работает правильно, нажмите кнопку  $\left(\frac{N}{n}\right)$ , в противном случае продолжите поиск, нажав кнопку ( $\blacktriangle$ ).

Примечание: нажмите кнопку $(\blacktriangledown)$ , чтобы вернуться к предыдущему коду.

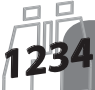

Отображение активного кода

1.1. Одновременно нажмите кнопки О и Т отпустите их. Светодиод постоянно включается. 1.2. Нажмите кнопку 9. Светодиод начинает мигать, отображая активной код, как в примере:<br>если активный код 1203, светодиодный индикатор издает следующее:

1 краткое мигание с индикацией 1

2 кратких мигания с индикацией 3

1 долгое мигание с индикацией 0

3 кратких мигания с индикацией 3

#### 1. Intruducerea bateriilor

Ridicati capacul, si introduceti 2 baterii AAA respectand semnele  $+/-$ .

#### 2. Descrierea butoanelor

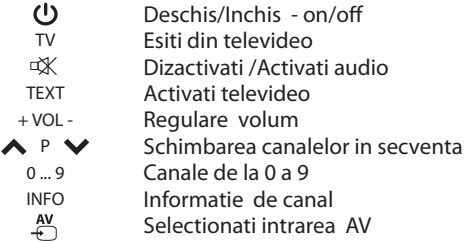

#### Programarea online

1. Retineti marca si modelul TV.

2. Intra pe www.gbs-elettronica.it/universal si foloseste procedura condusa.

Daca nu aveti posibilitatea sa va conectali la internet, continuati cu una dintre solutiile prezentate mai jos

## DIRECT Programarea directa

Cauta marca tv tau in aceast brosur 1. Apasati simultan urmatoarele taste  $(\bigcup_{\mathfrak{m}})$  si  $\left[\begin{smallmatrix} \overline{\mathfrak{m}} \\ \overline{\mathfrak{m}} \end{smallmatrix}\right]$ si lasati, ledul va ramane cu lumina de echilibru 2. tastati primul cod corespunzator la marca dispozitivuliu tau In cazul in care codul aflat introdus in mod corespunzator, citit ledul va emite 3 flesh-uri, in cazul in care emite un singur flesh si ramane aprins , tastati din nou codul, s-au introduceti codul urmator din lista 3.probati daca functioneaza corect la tv tau, daca nu sunt prezente toate functiunile ,probeaza cu codul urmator

s-au cauta in mod cautare automata

## **AUTOMATIC CAUTAREA AUTOMATA**

1. Porniti TV si puneti telecomanta spre el. 2. Apasati simultan  $(\bigcup)$  si $\left(\frac{MWT}{M} \right)$  si lasati, ledul va ramane cu lumina de echilibru

3. Apasati butonul **(TV)**, telecomanda va incerca sa opreasca televizorul din 4 in 4 secunde cu un cod diferit (ledul clipeste din 4 in 4 secunde )In data ce TV se stinge apasati un buton intiferent care; ledul emite un flesh scurt si apoi ramane aprins din nou.

4. Apasati butonul (U) pentru a verifica daca TV porneste din nou (in unele cazuri trebuie sa apesi tasta 1 pentru a porni televizorul) in cazul in care televizorul nu porneste apasati butonul  $\left(\blacktriangledown\right)$  si apoi incercati din nuo sa porniti TV 5. Incercati alte taste in afara de $\left(\blacksquare\right)$ ,  $\blacktriangledown$  si  $\left(\frac{N}{n}\right)$ .

Daca codul gasit functioneaza in mod corect, apasati tasta  $\left(\frac{av}{f}\right)$ :in cazul in care nu functioneaza apasati tasta  $\left(\Delta\right)$  pentru a continua cu cautarea automata.

Nota: Cautarea automata poate ajunge chiar si la o durata de 60 min.

**MANUAL Cautarea Manuala** 1. Deschideti dispozitivul de contrulat, TV si puneti telecomanda in dreptul dispozitivului. 2. Apasati simultan  $\left(\bigcup_{i=1}^{n} S_i\right)$  si lasati, ledul va ramane cu lumina de echilibru. inchida dispozitivul cu un cod diferit. Cand dispozitivul se inchide, controlati daca codul gasit functioneaza.Fara sa apasati tastele  $\Box$   $\Box$  si  $\Box$  daca codul gasit functioneaza corect apasati tasta  $\left(\frac{AV}{C}\right)$ , daca nu functioneaza apasati $\Box$  si continuati cu cautarea. Nota: pentru a reveni la codul precedent apasati tasta  $\left(\blacktriangledown\right)$ .

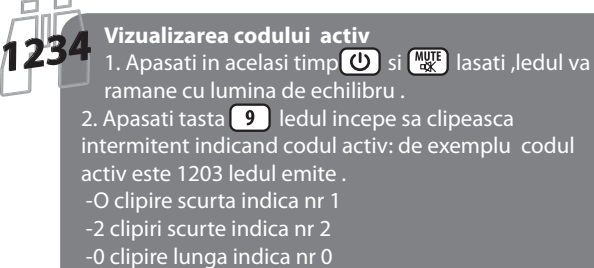

-3 clipiri scurte indica nr 3

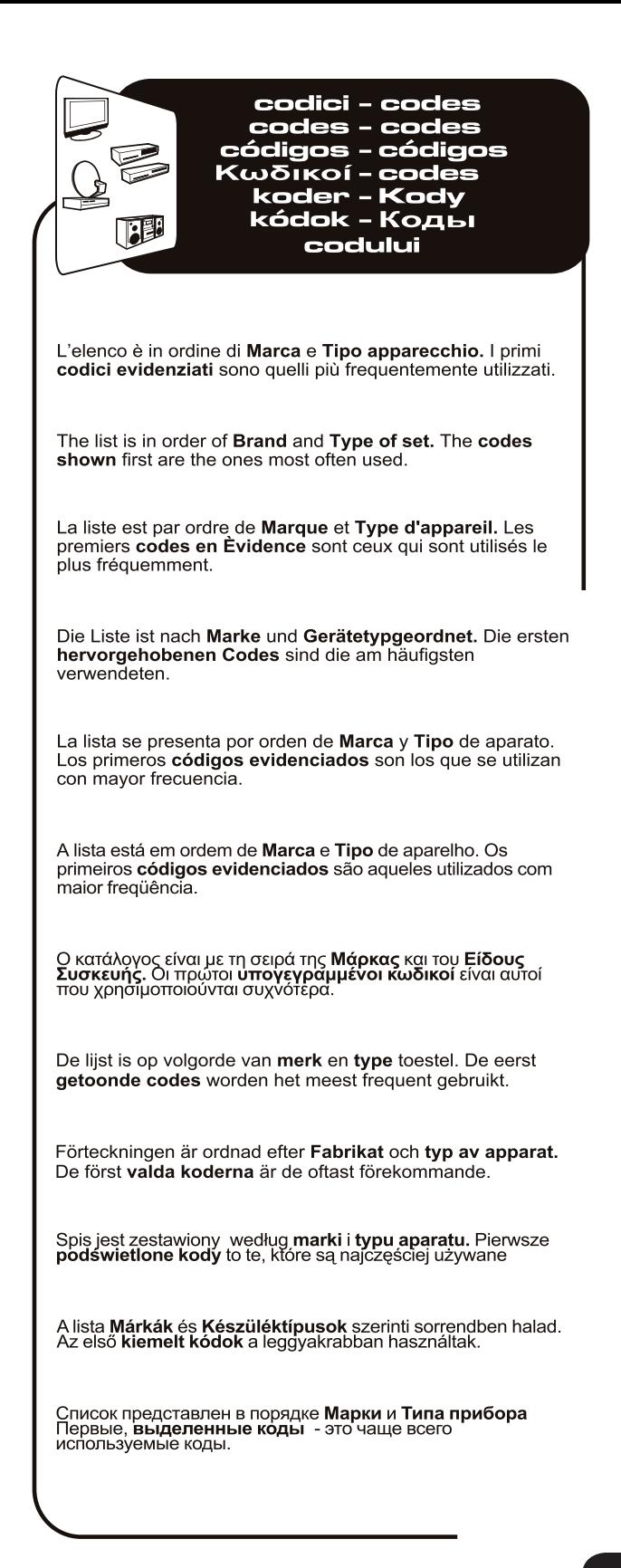

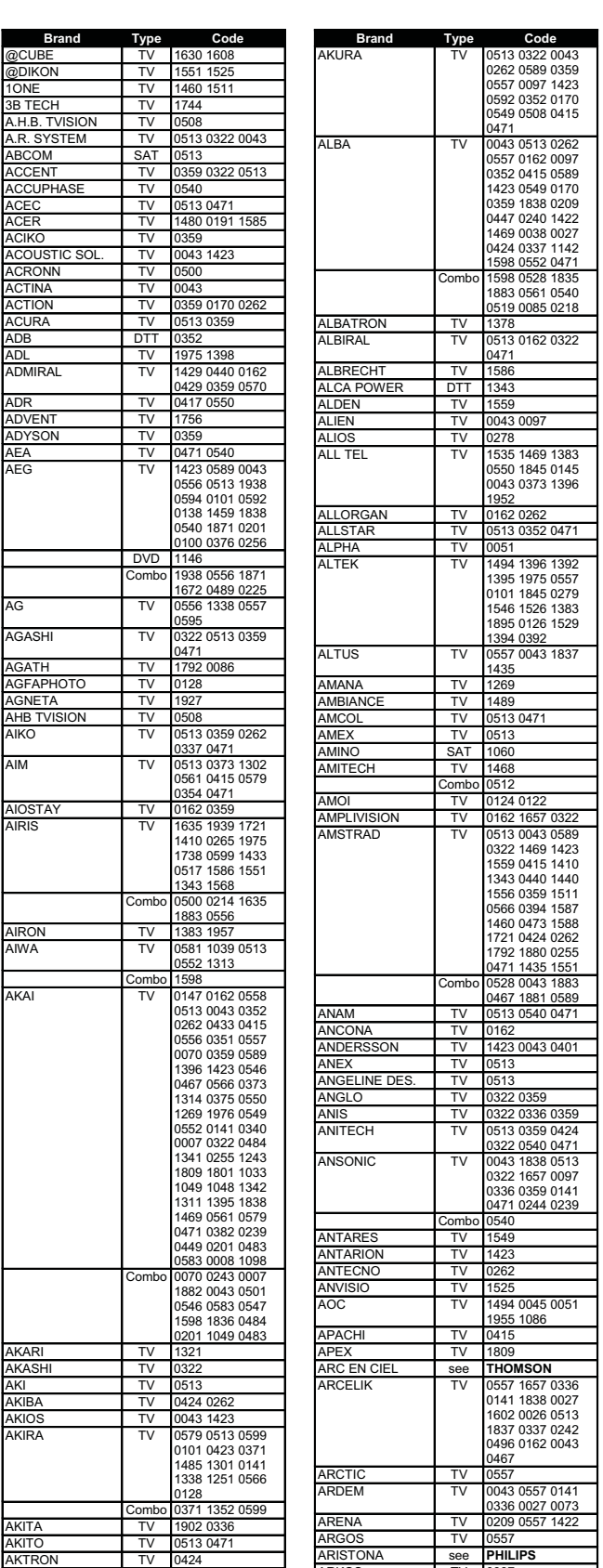

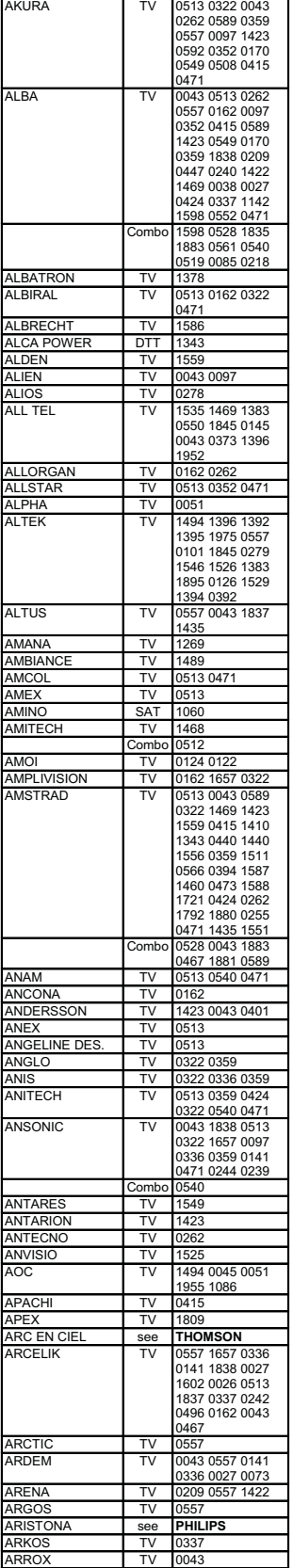

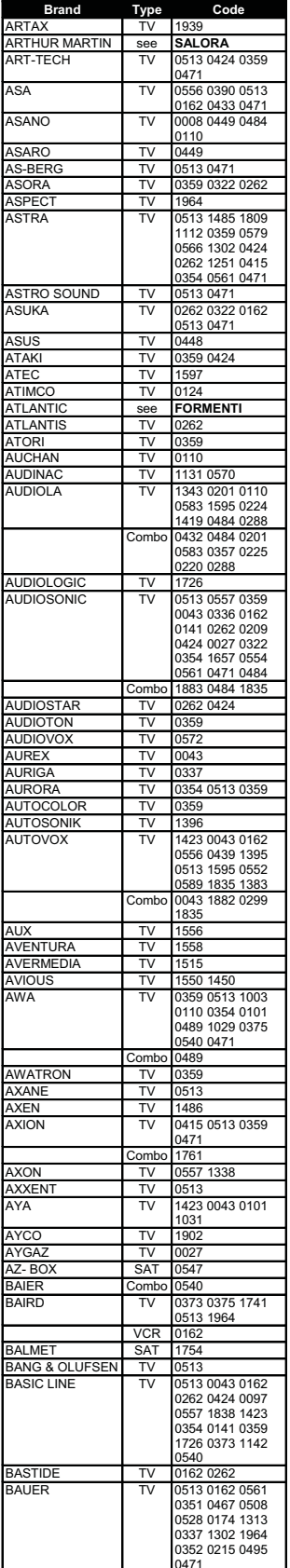

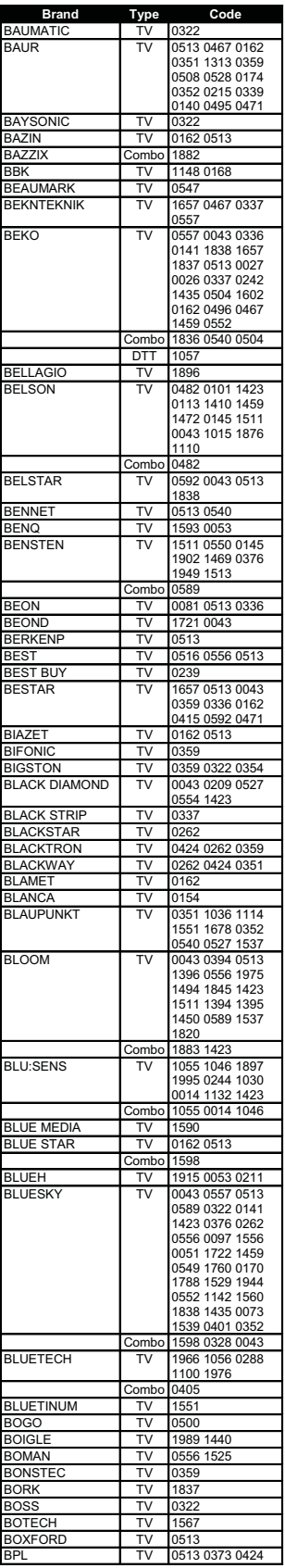

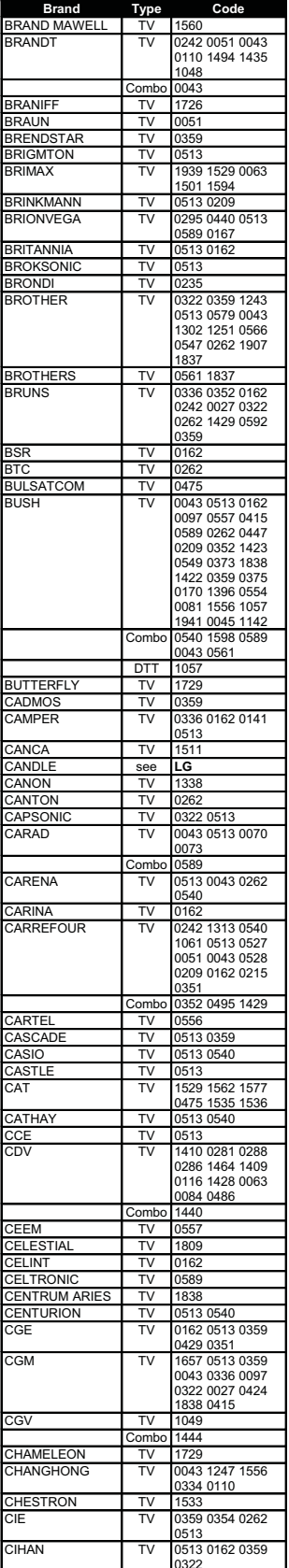

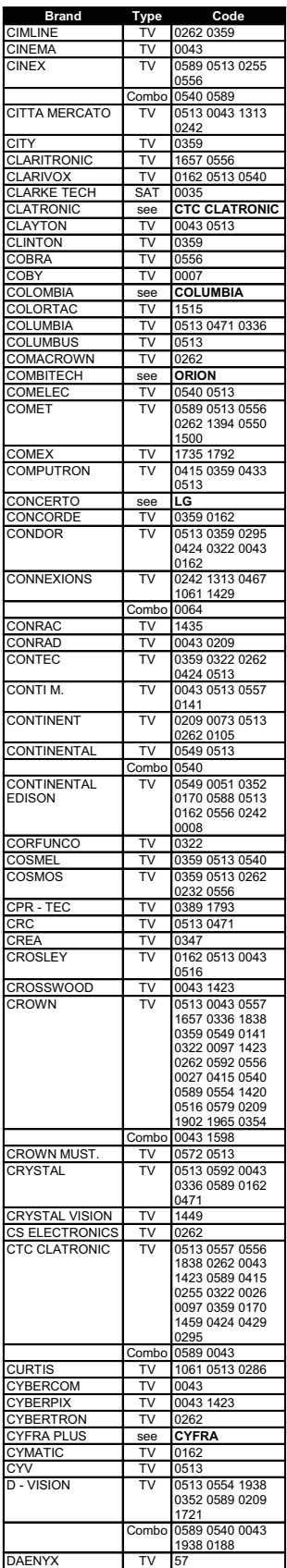

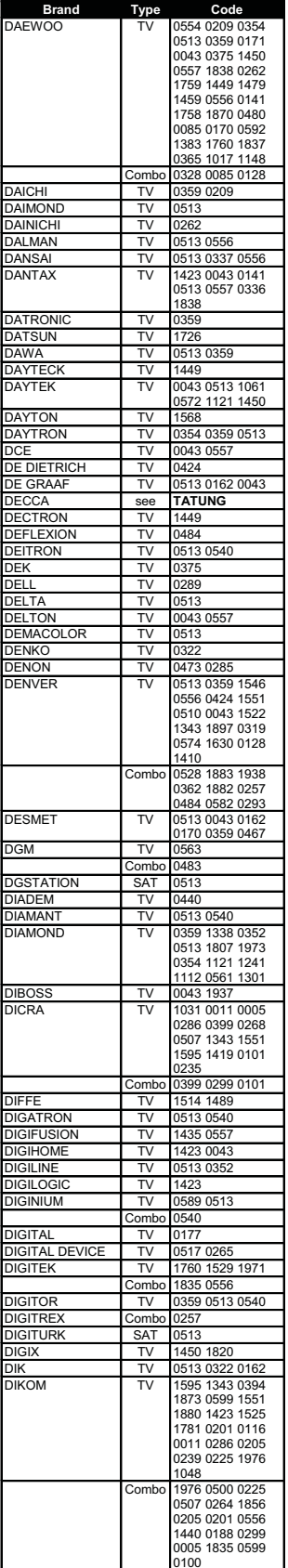

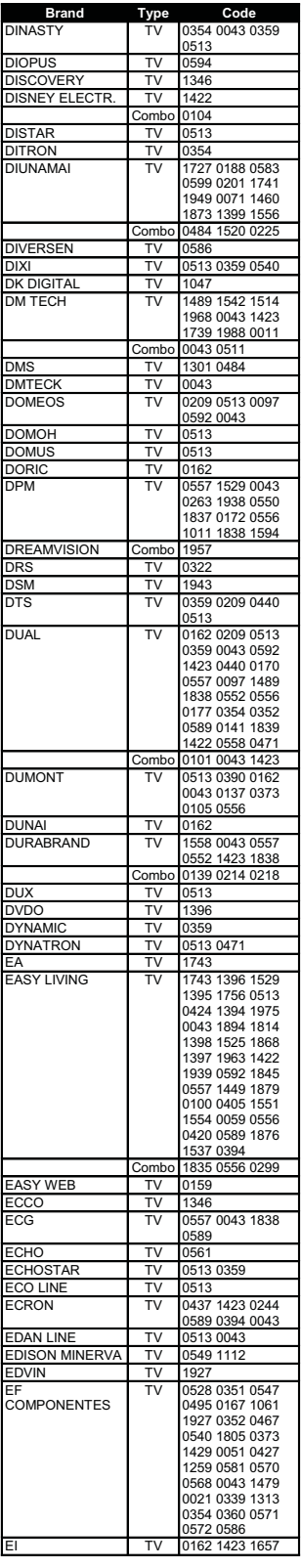

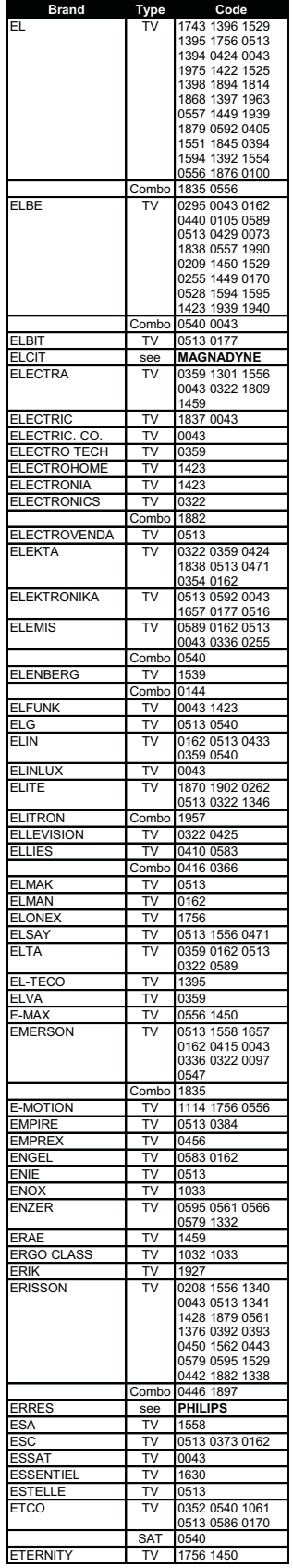

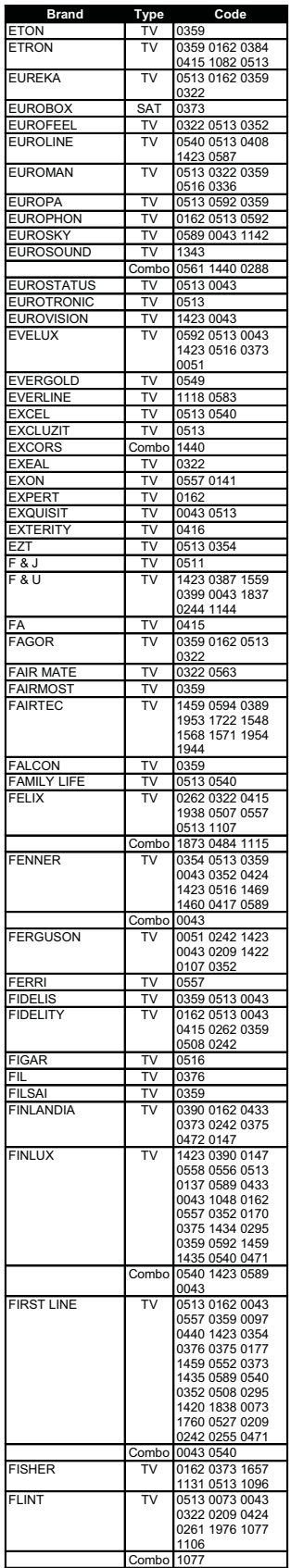

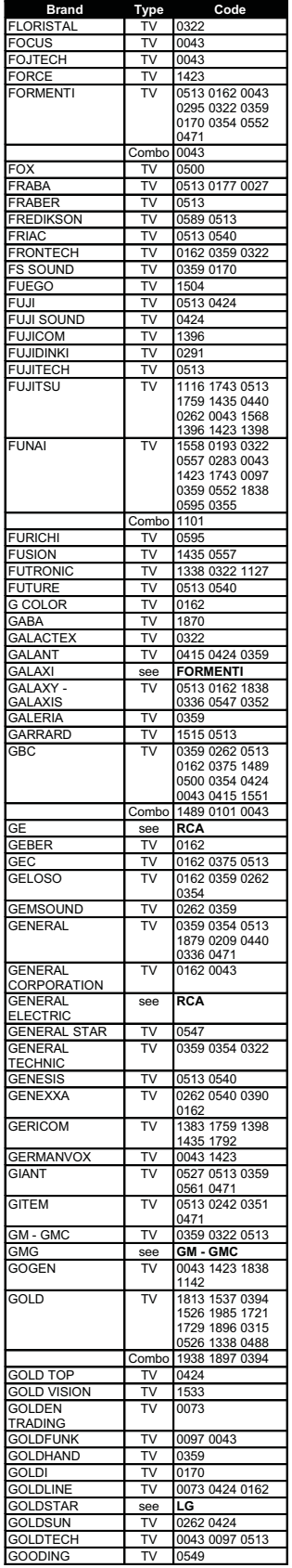

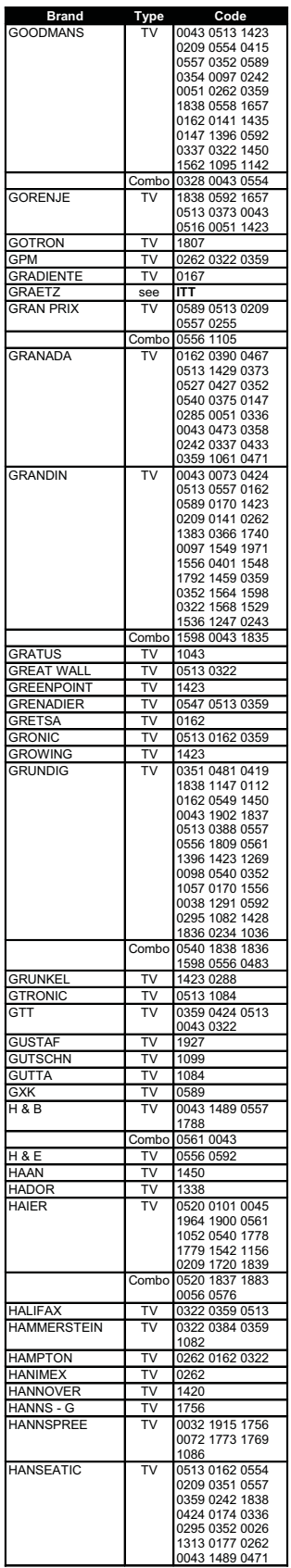

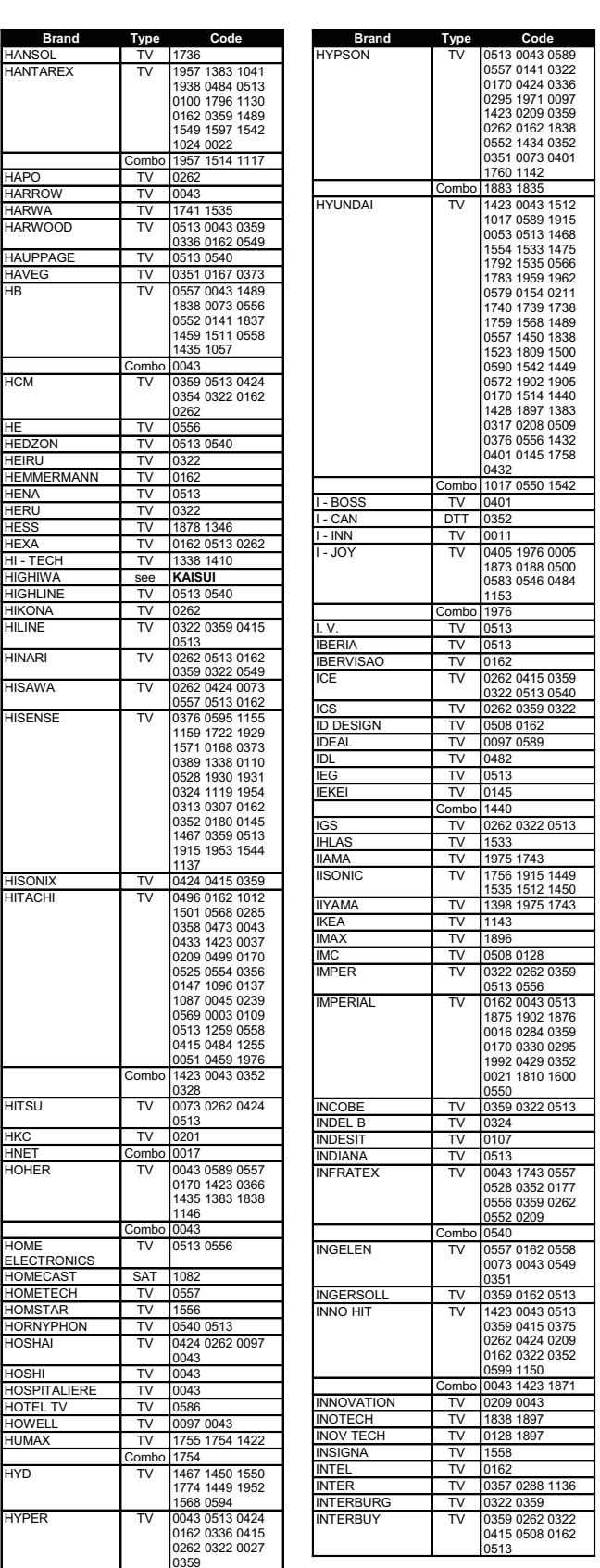

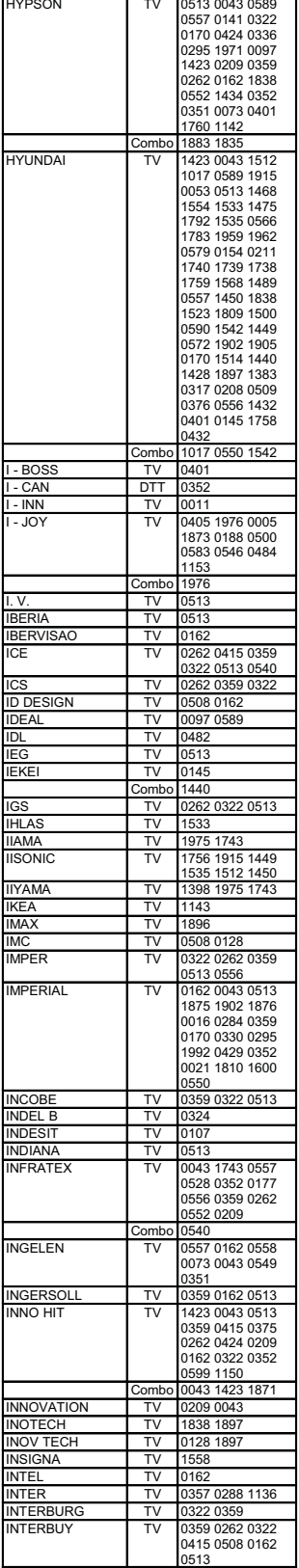

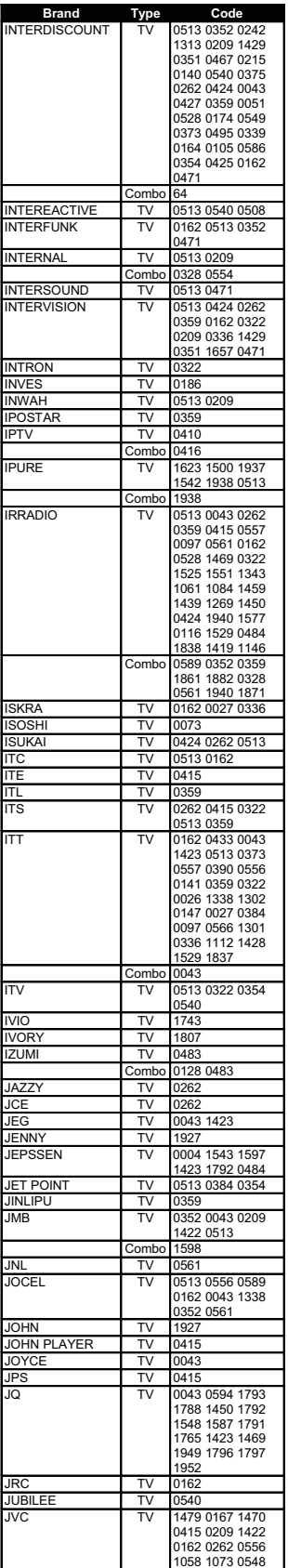

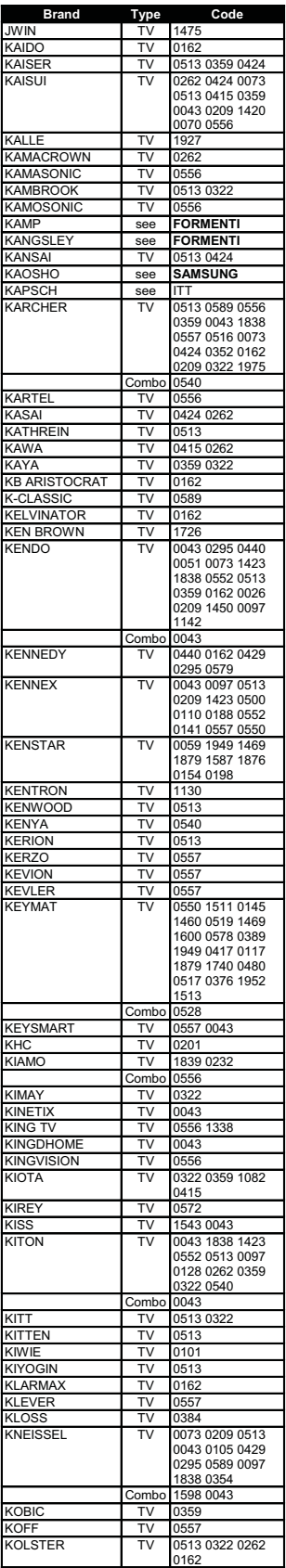

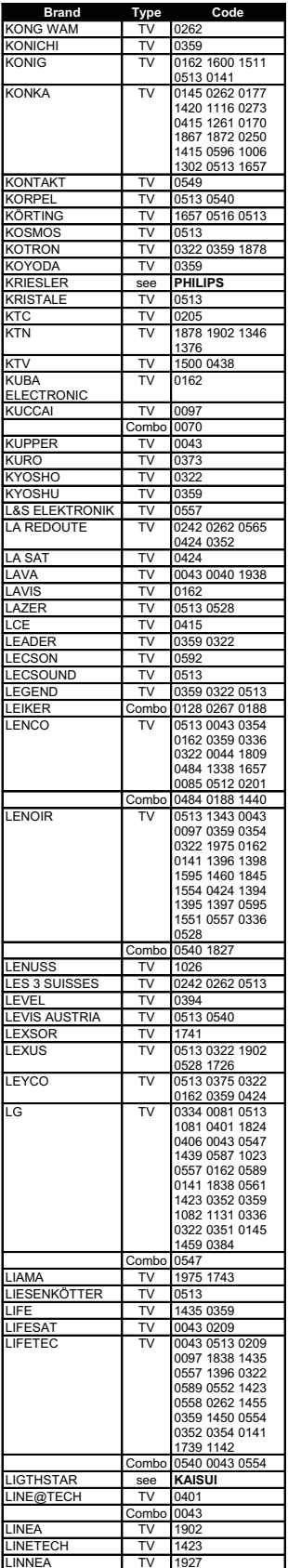

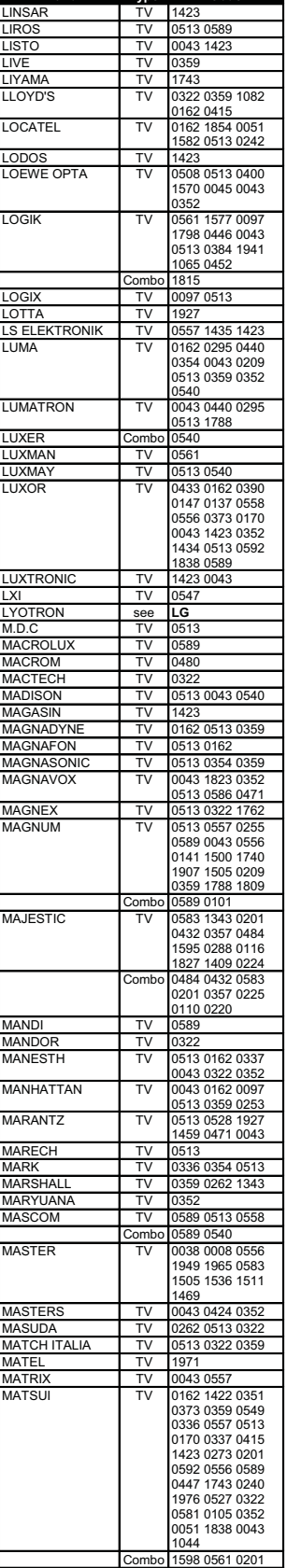

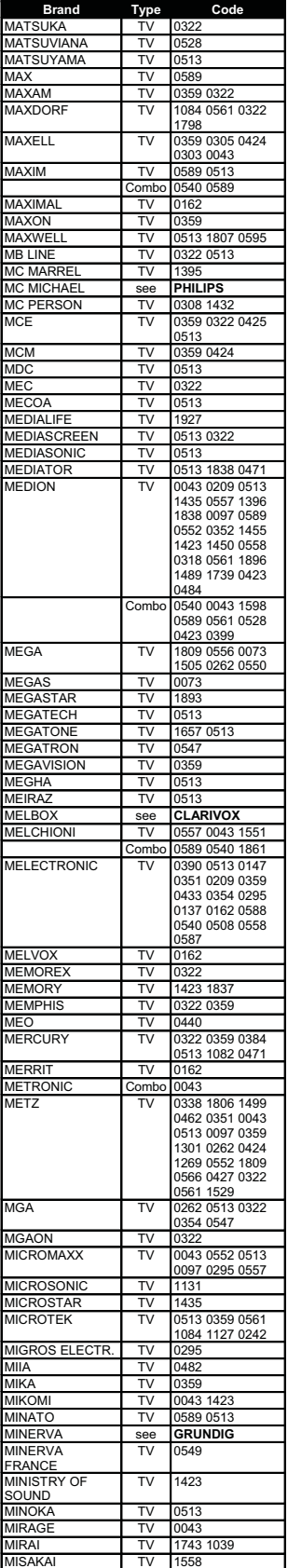

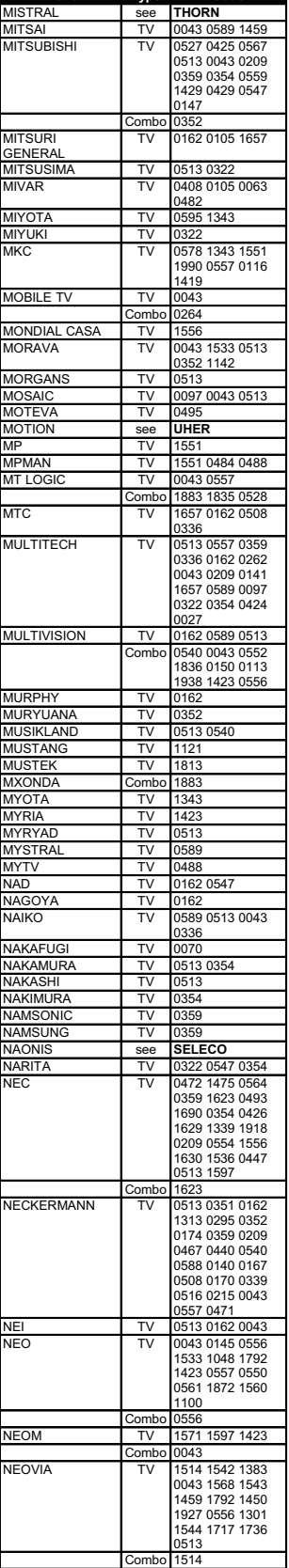

**Brand** Type

 $0.44$ 

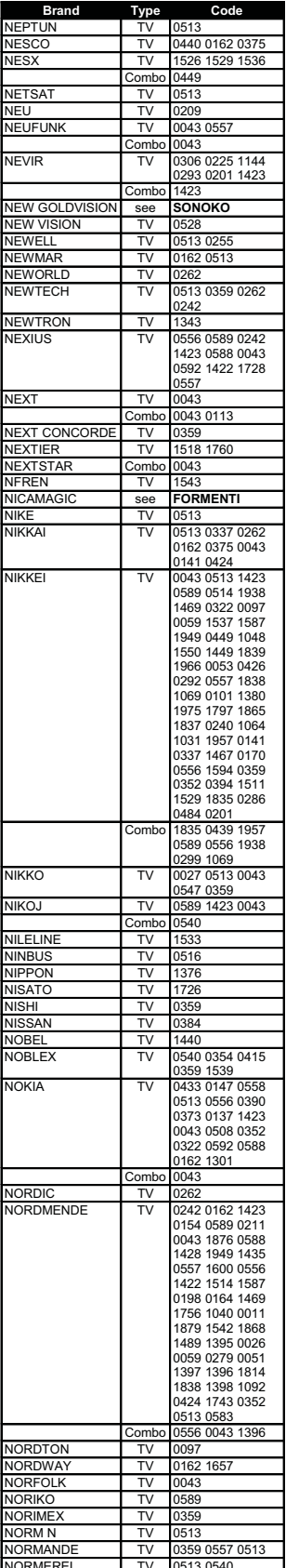

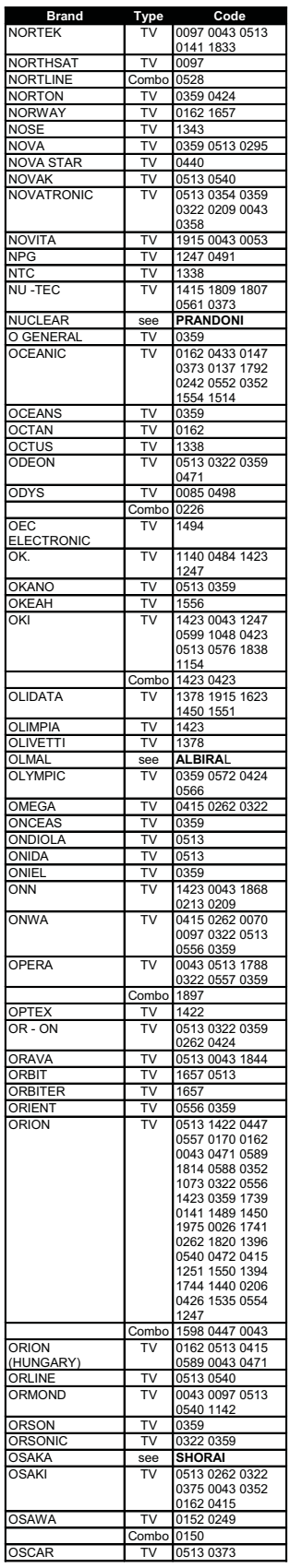

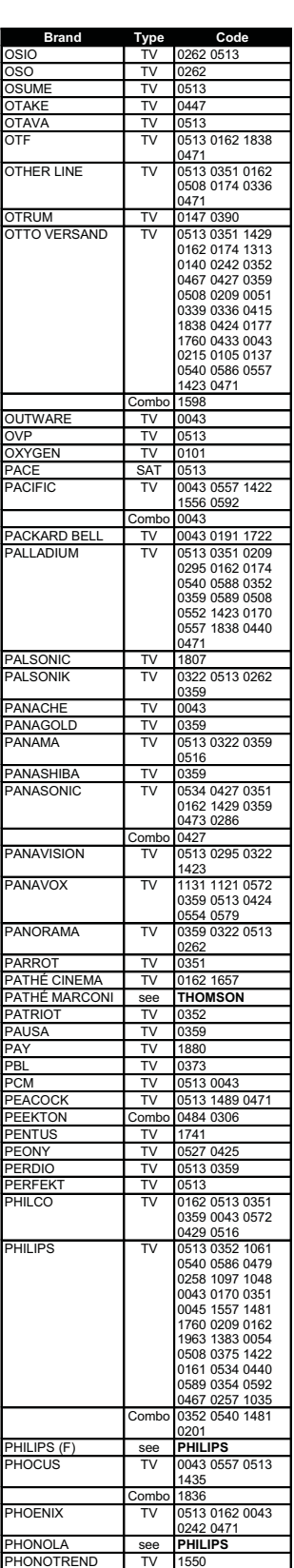

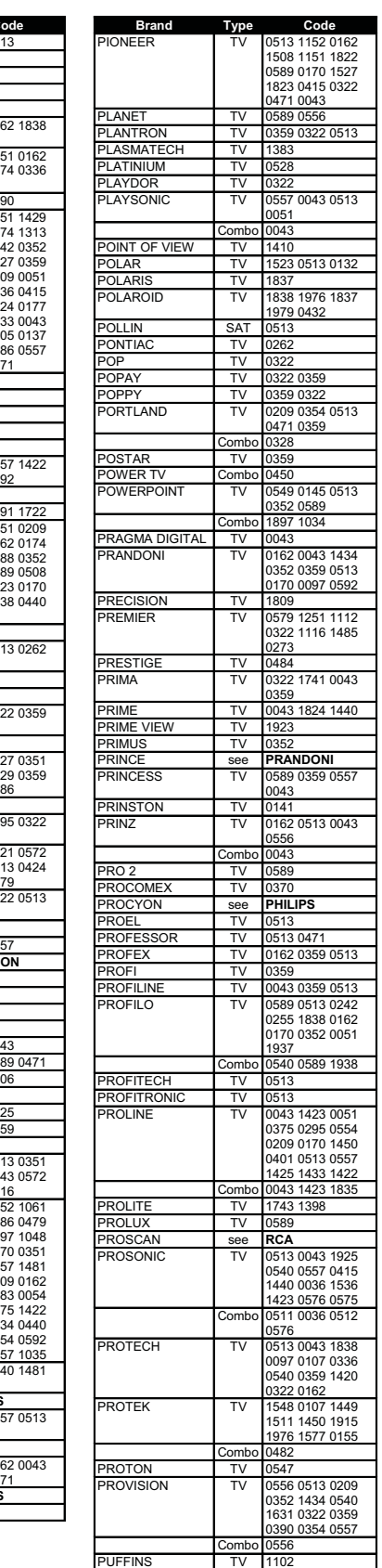

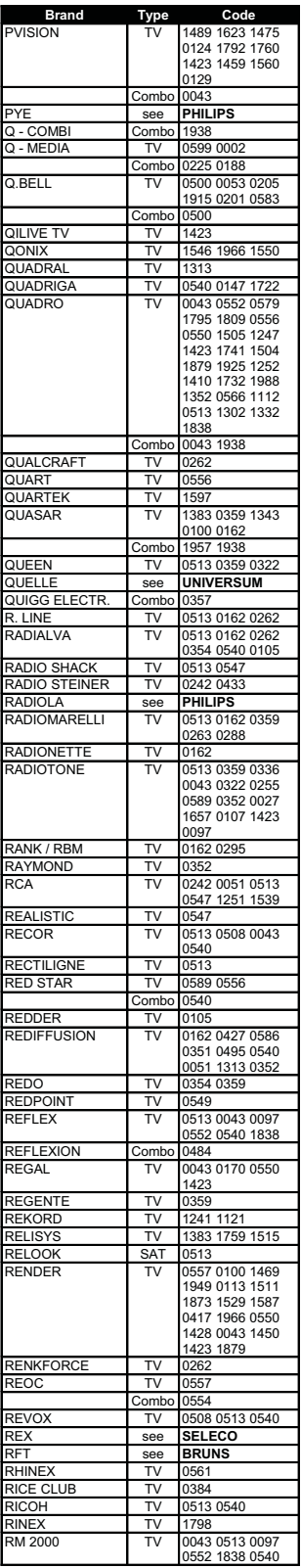

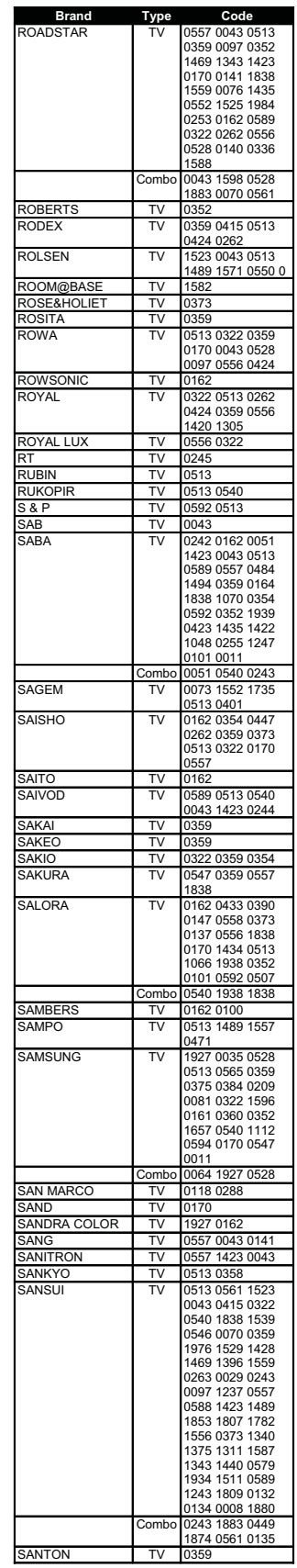

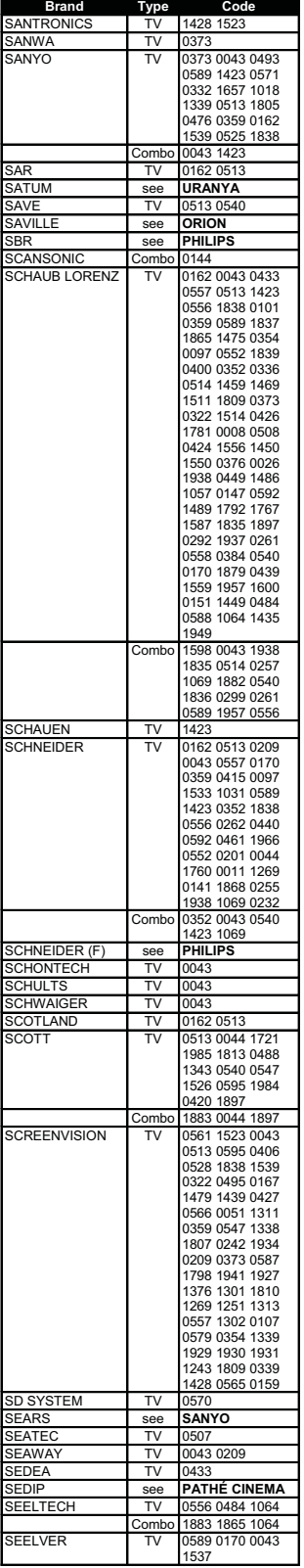

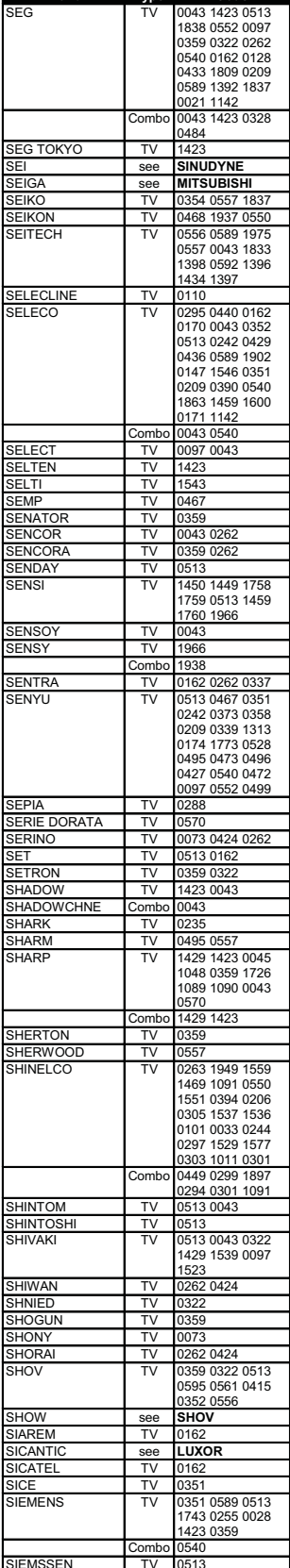

**Brand** Type Code

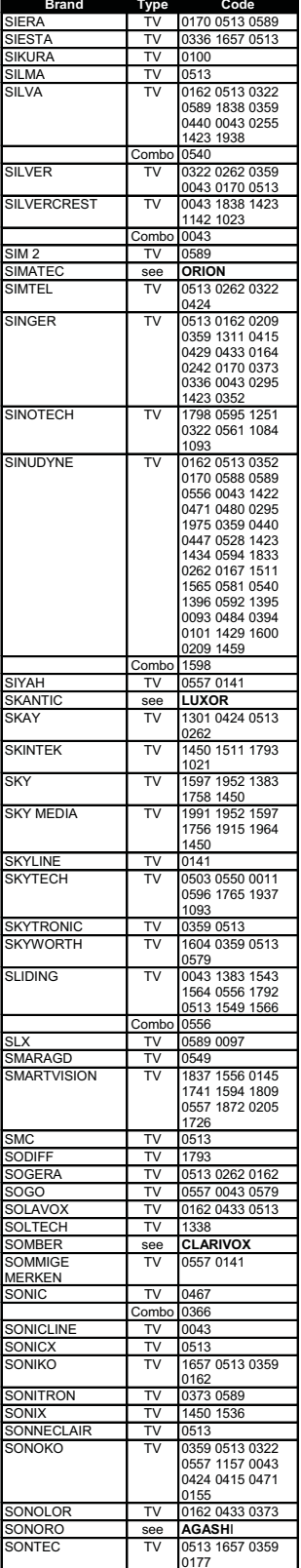

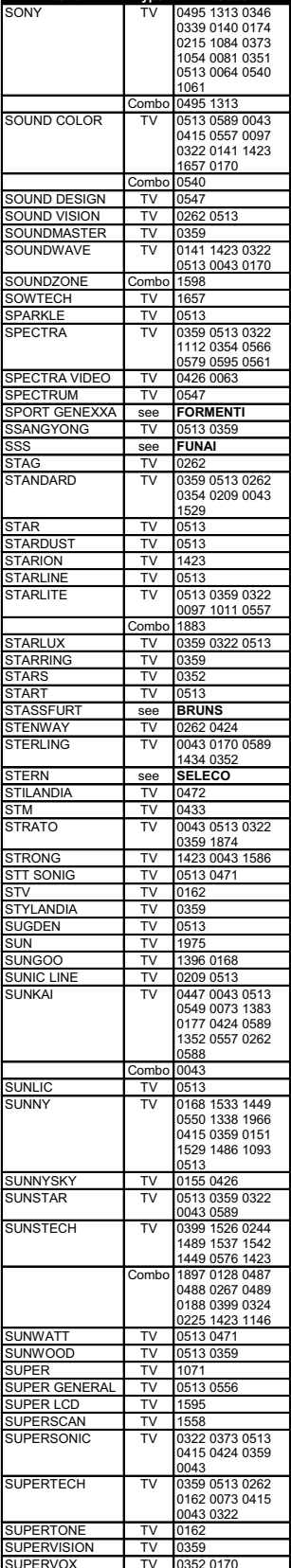

Brand Type Code

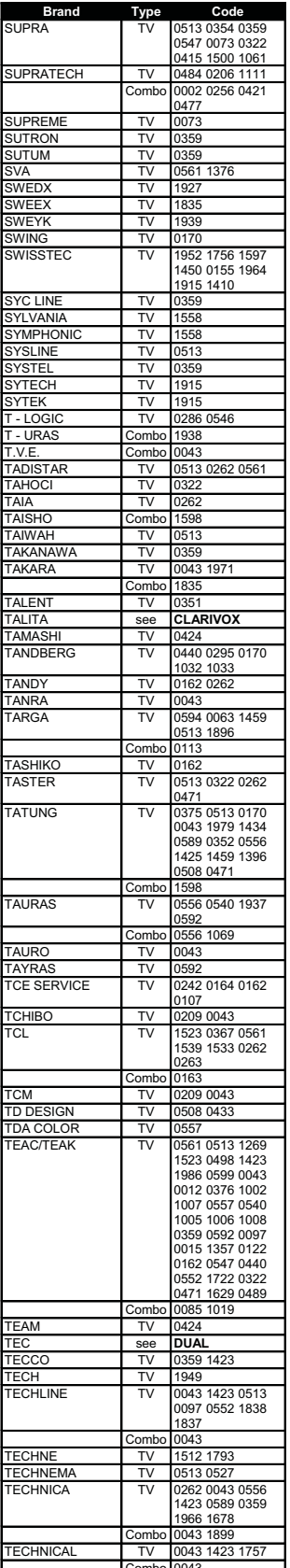

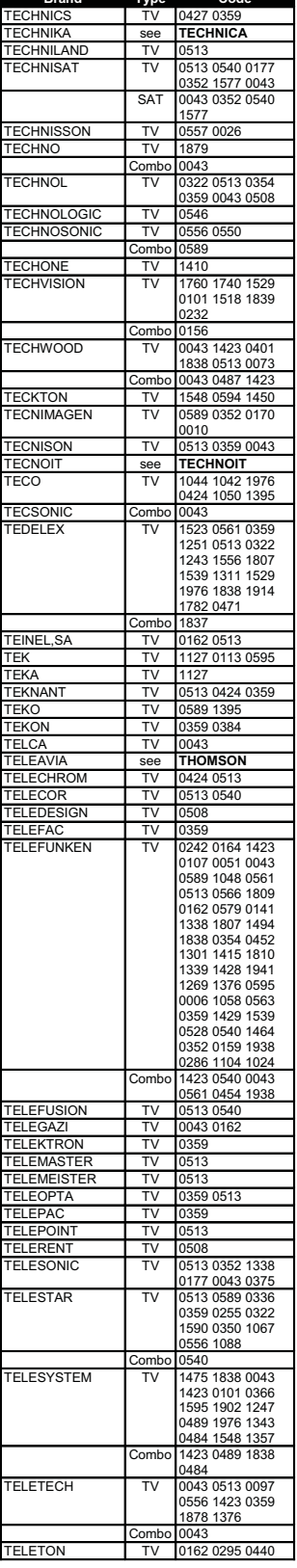

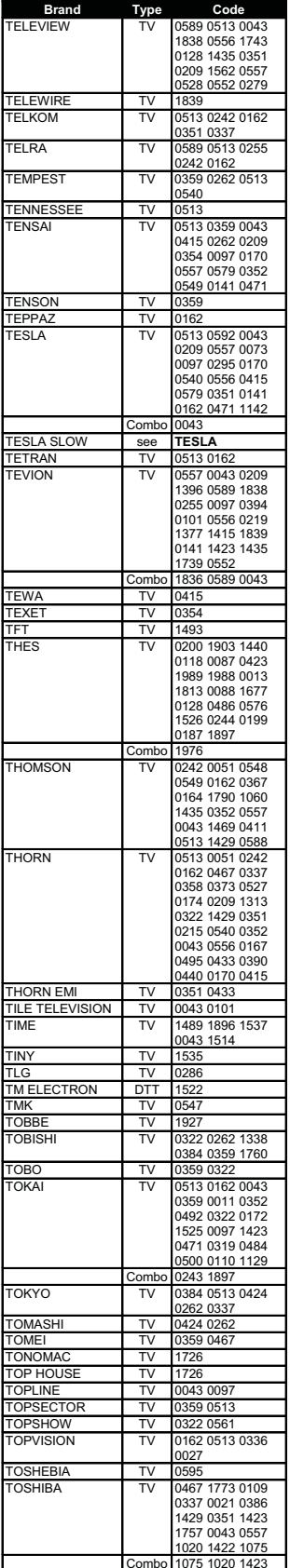

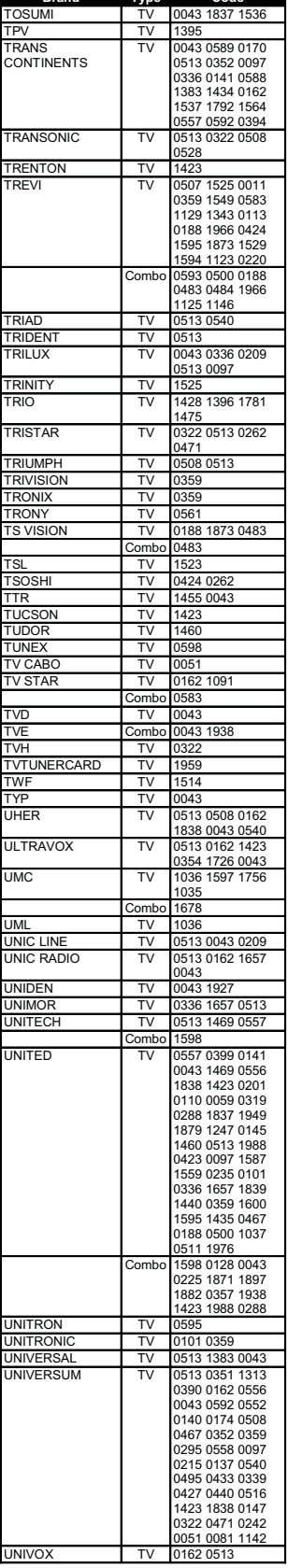

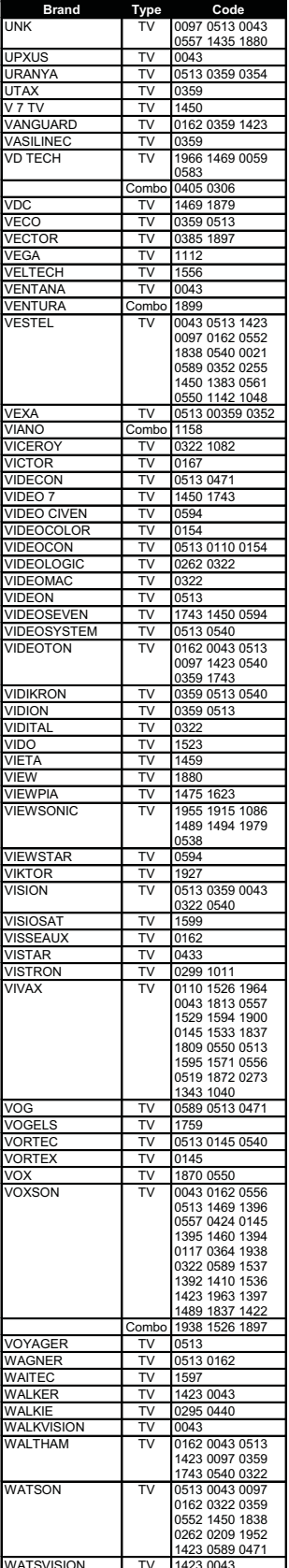

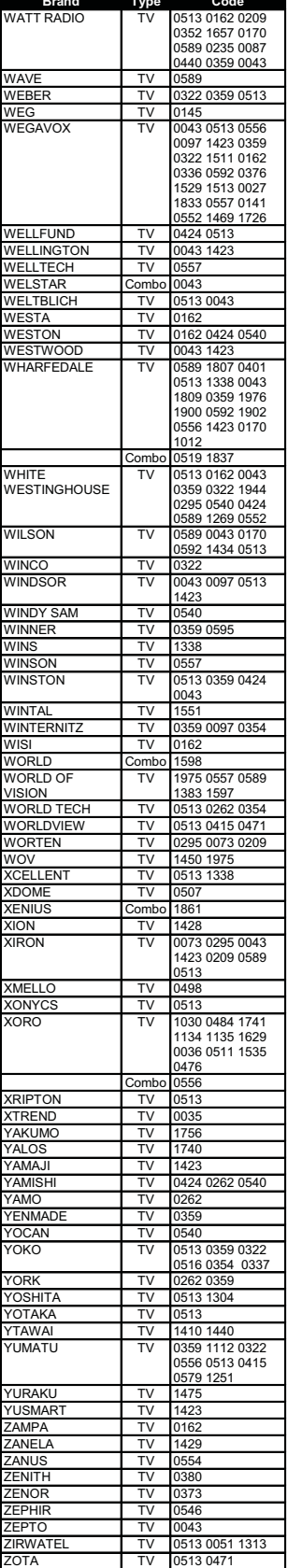